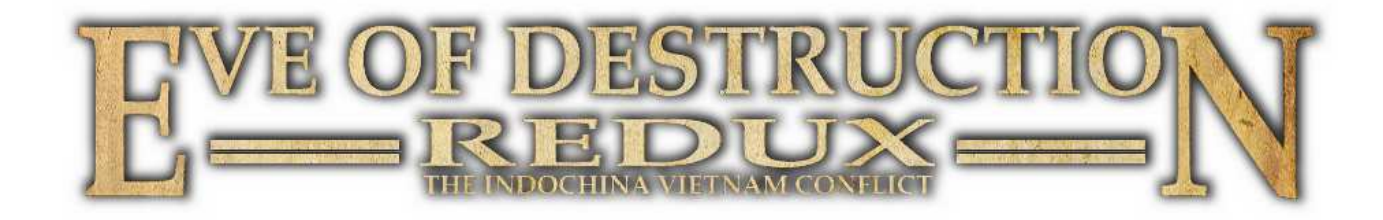

# **Manual**

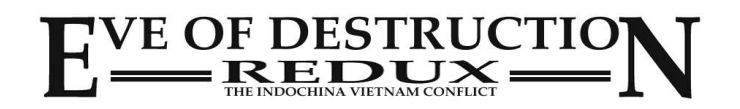

#### **Health Warning**

Have a break of 15 minutes per hour of play. Always play in a well lit room. If dizziness, nausea, fatigue or headaches occur, stop playing immediately and consult a doctor.

For some people, it can cause epileptic seizures when exposed to certain light frequencies, flickering lights or geometric shapes and patterns. Certain light frequencies in TV screen backgrounds or games can trigger an epileptic seizure in these individuals. Consult your doctor if you or one of your family members suffer from epilepsy, before playing this game.

Stop the game immediately and consult a doctor, if one of the following symptoms should occur when playing: blurred perception, eye and muscle twitching, disorders of consciousness, disorientation, involuntary movements and spasms.

#### **System requirements**

Internet connection for online games Soundcard, Keyboard, Mouse 64 Bit Operating System Linux / Mac / Windows\* \* Eve of Destruction will run on a 32 Bit OS with 3 GB RAM but with some restrictions. (see note for 32 Bit systems)

#### **Minimum requirements:**

Processor 2x Core 2.8++ GHz  $RAM 3++ GB$ 3D graphics 512++ MB VRAM

#### **Recommended:**

Processor 4x Core 3.4++ GHz  $RAM 8++ GB$ 3D graphics 2048++ MB VRAM

#### **Support**

If you've have technical problems using the game, please visit www.eod-game.com and take a look at the help area of the website. Also you may contact support@eod-game.com

#### **Copyrights**

© 2012-2016 and developed by Agger-Interactive, Germany. www.agger-interactive.de The software and any content of the game may not be copied or reproduced without prior written permission of Agger-Interactive.

Of course a personal backup copy of the software is allowed.

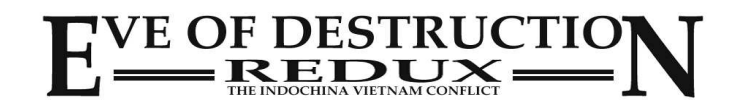

## **Index**

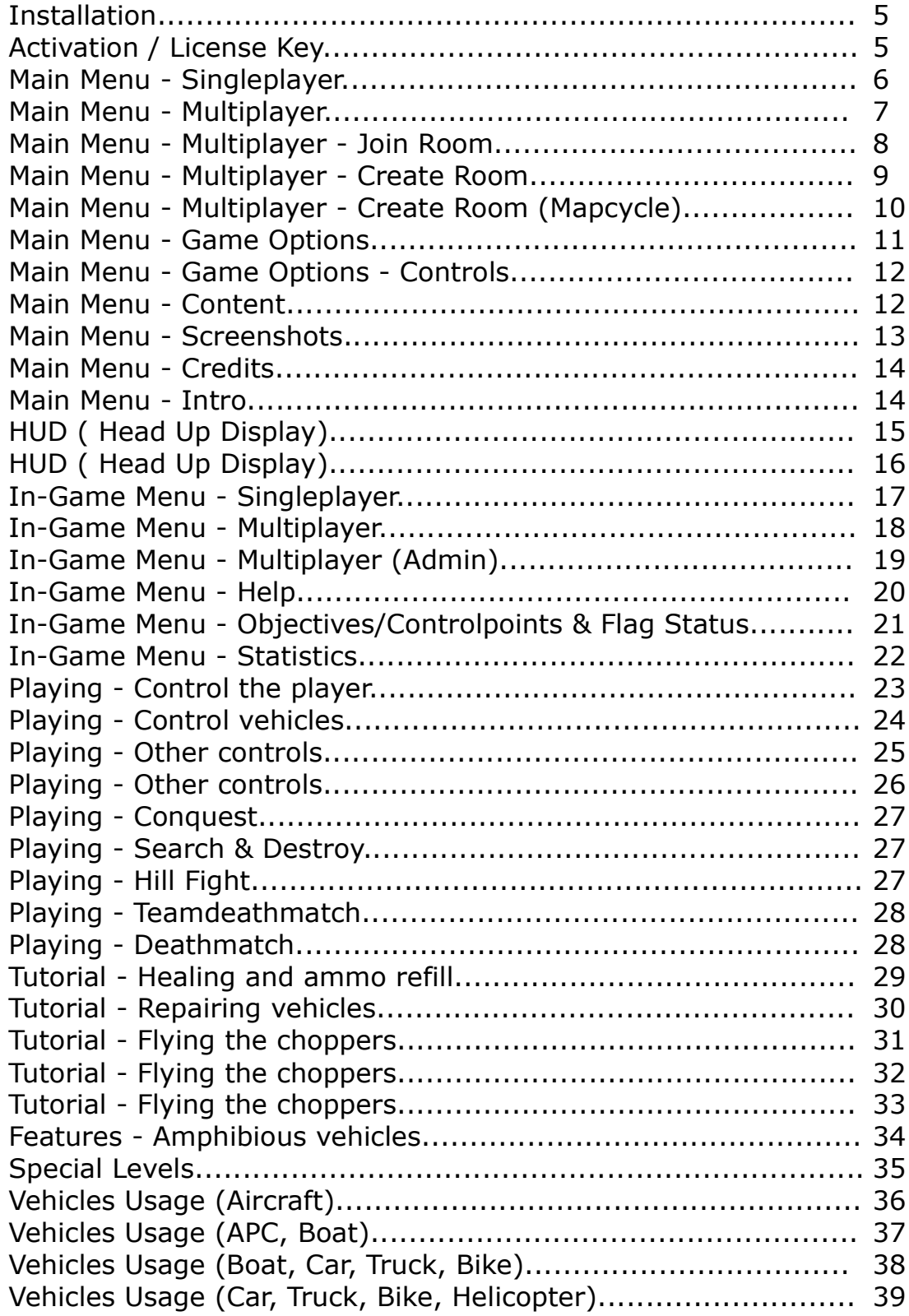

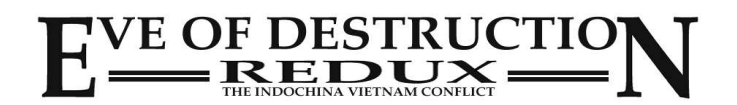

## **Index**

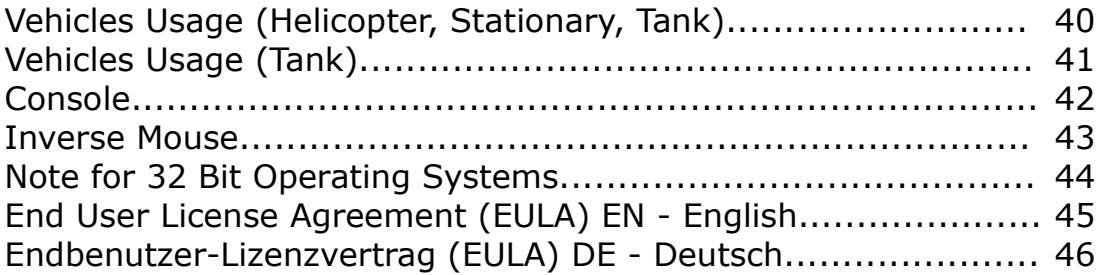

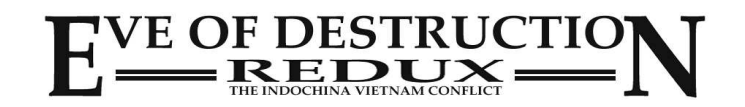

## **Installation**

1. Installer (.exe file) Just run the setup.exe file and follow the instructions.

2. Compressed file (Eve of Destruction Setup.7z)

Just uncompress the file to any folder you like.

There is no need to install the game cause no registry entries are necessary. You may start the game by double clicking the EXE-file or drop a shortcut to your desktop.

Notice for professionals: the parameter **-skipintro** will skip the intro on startup.

Linux systems: Please set the file permissions to 755 so you can access it!

# **Activation / License Key**

The first time you start the game you will be asked for the license key. The license key will be sent to you by eMail once you've purchased the game online.

# **Options**

Once you've started the game please select *Options* in the main menu, enter your player name, prefered values like language, volume and press *Save settings* to store the settings.

The settings will be saved in C:\Users\USERNAME\AppData\LocalLow\Agger Interactive\Eve of Destruction (Linux: root | .config | unity3d | Agger Interactive | Eve of Destruction)

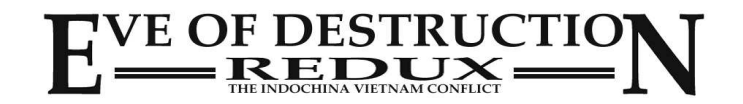

## **1. Singleplayer**

#### Click on *Singleplayer*.

You can select a level from the scroll list and a small preview of the selected level is shown.

Press *Start* to run the selected level.

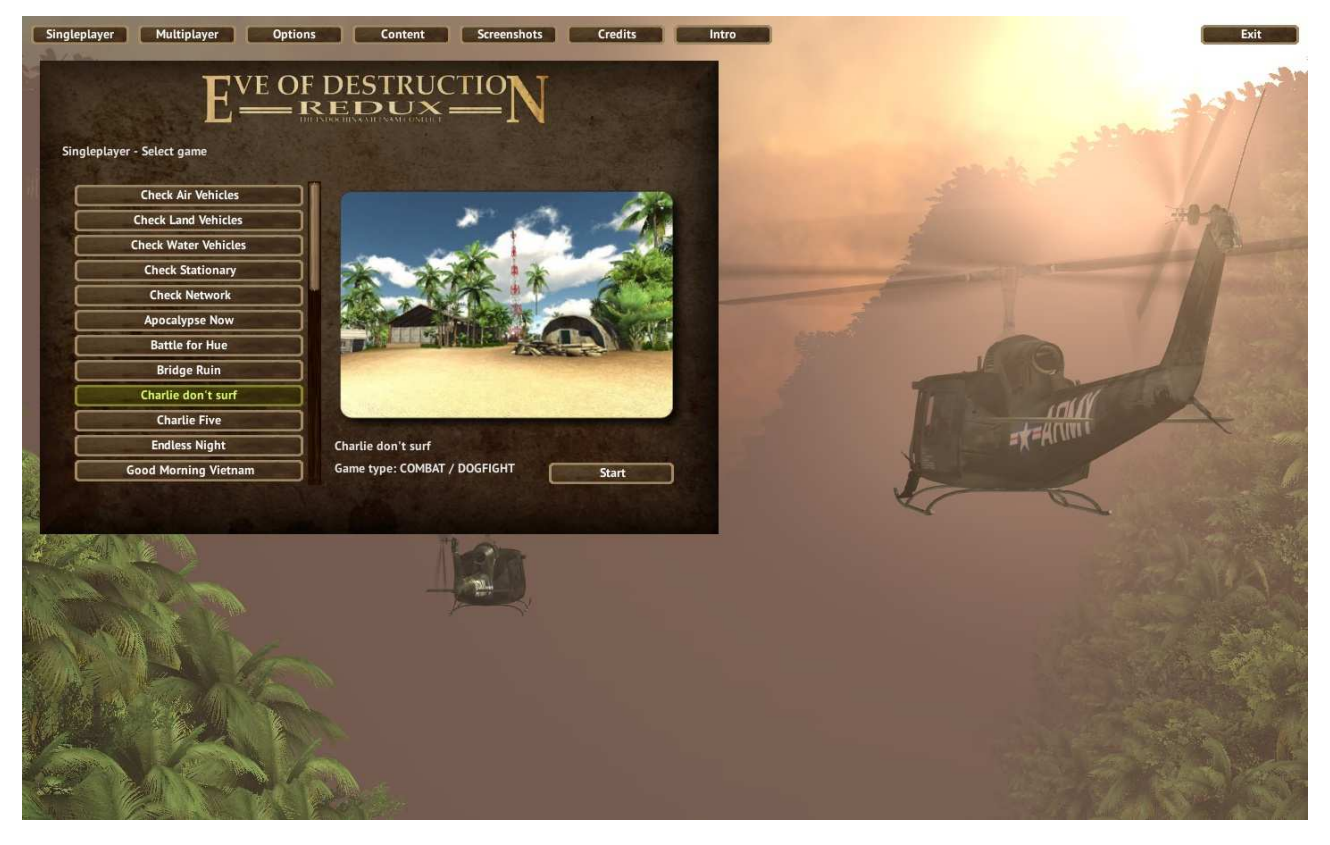

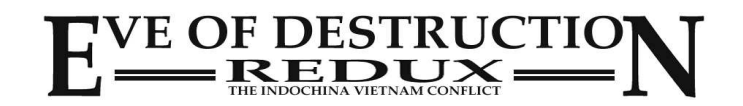

### **2. Multiplayer**

Click on *Multiplayer*.

You can select from a list of available rooms and join one of these rooms to play with other people.

To create a new room click on *Create Room*.

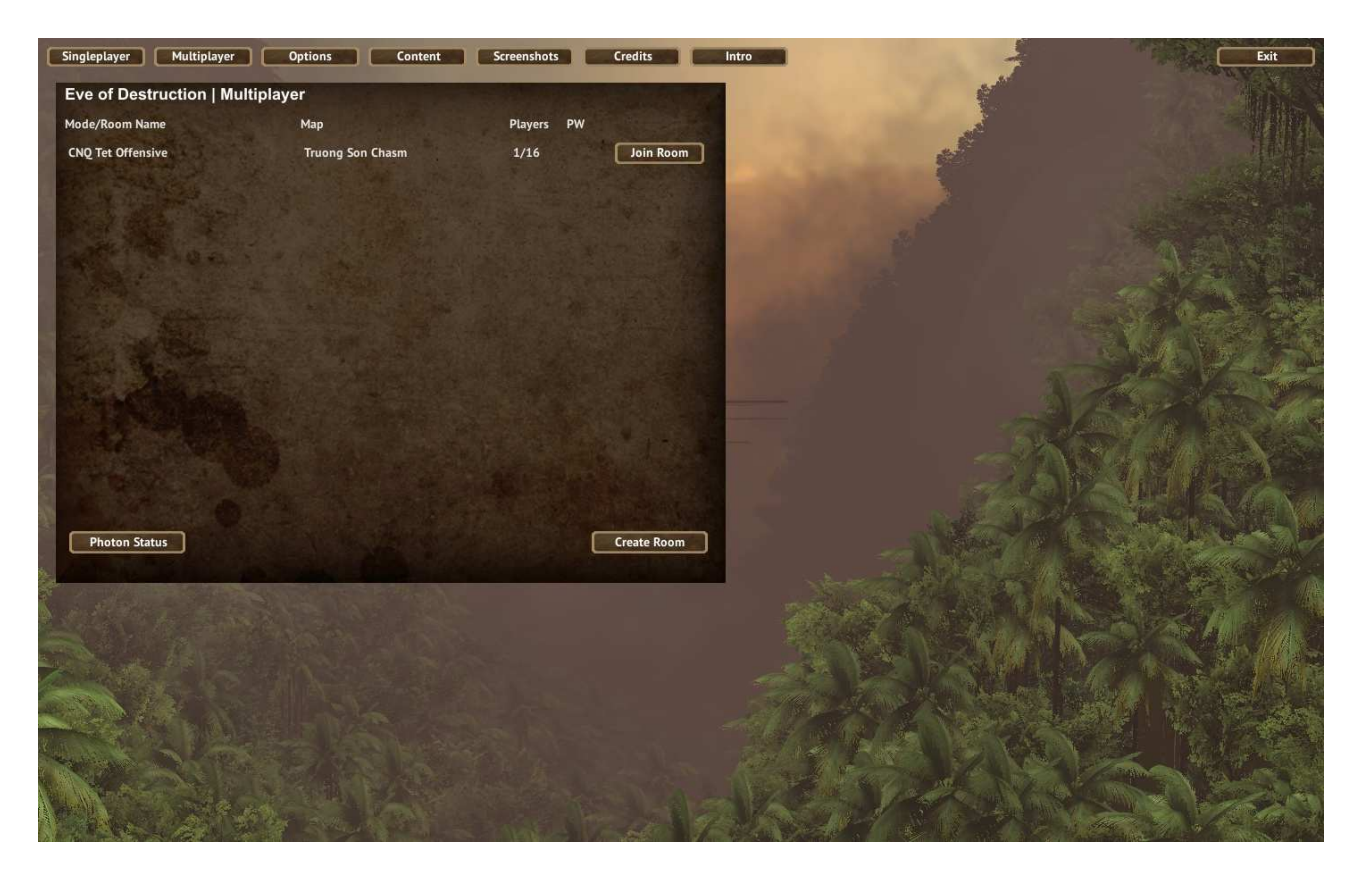

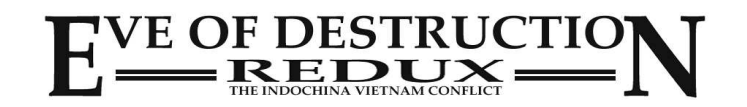

#### **3. Multiplayer - Join Room**

You may join any room with the same version of EoD if there is a free slot. If a room is running a newer or older version it will appear in a red line without a join button!

You can check your version in the menu / credits.

The lobby will show you the game mode, the room name, the number of players and if the room is password protected.

Game modes are:

 $C N Q = Conquest$  $SAD = Search & Destroy$  $HLL = Hill$  Fight TDM = Team Deathmatch  $DM = Deathmatch$ 

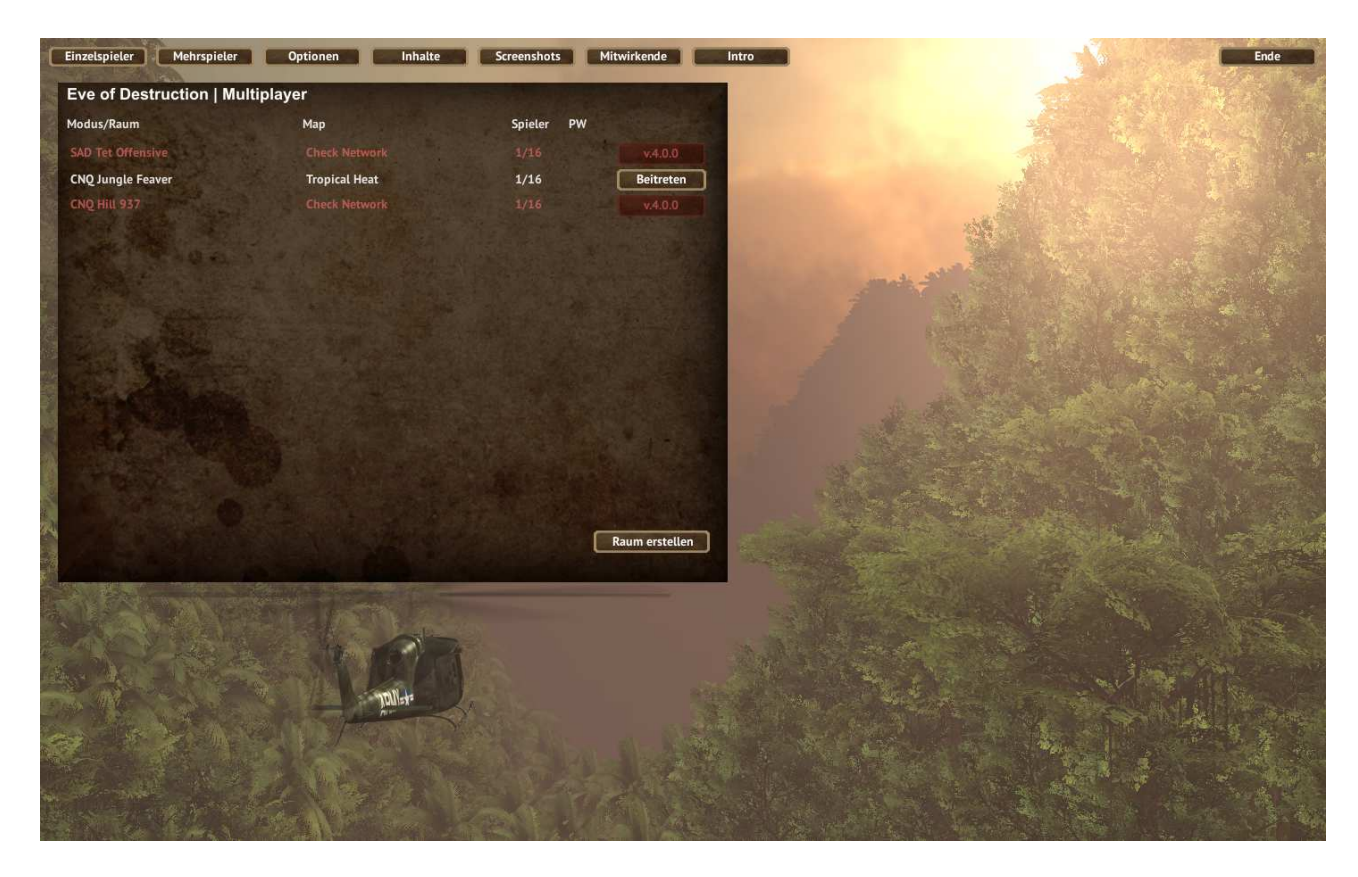

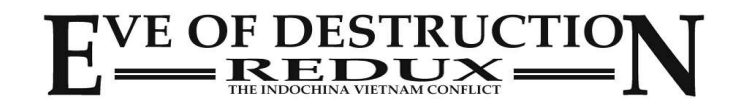

### **4. Multiplayer - Create Room**

Once you are in the lobby you can define the properties of your room.

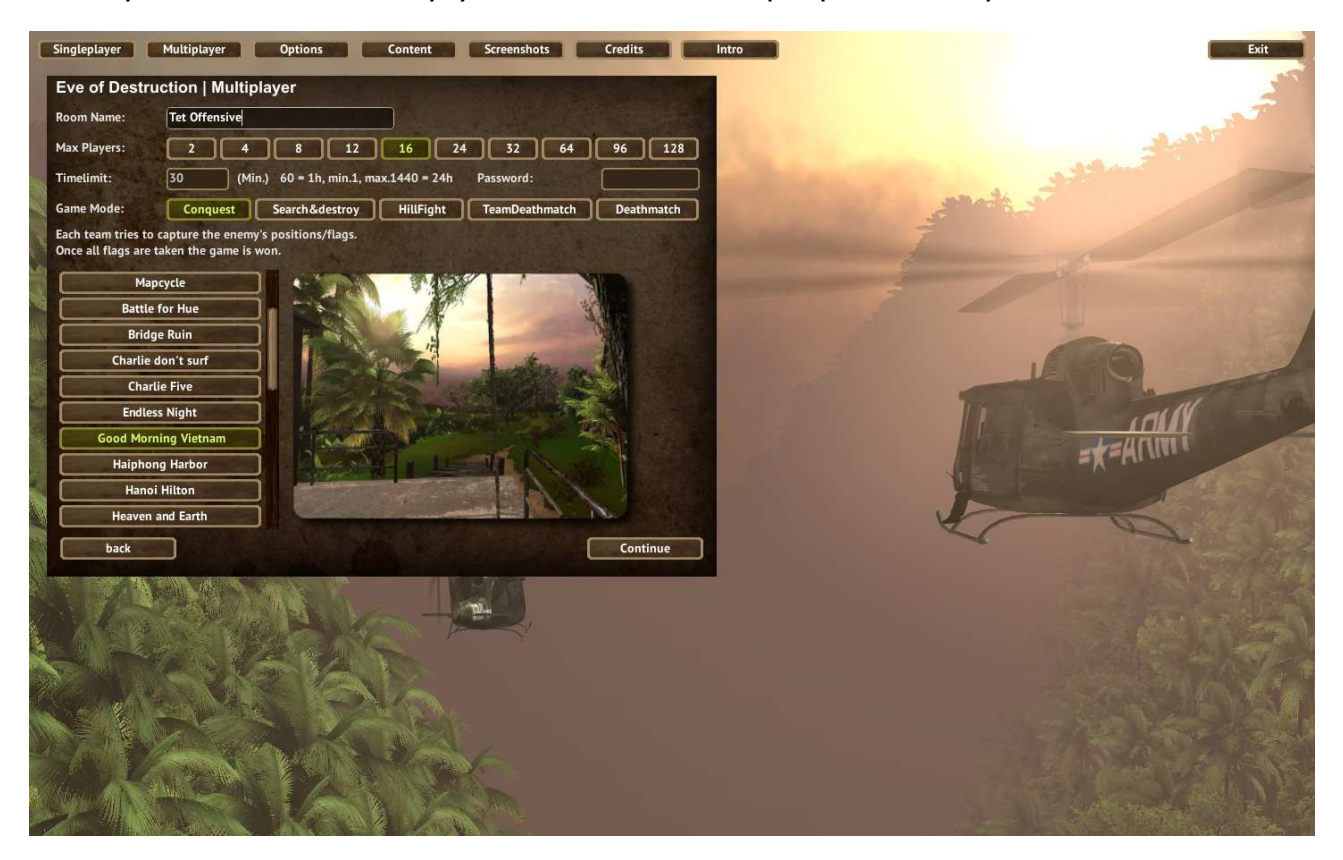

- The *Room Name* will be shown in the room's list so other people can join your room.
- The max. *number of players*. Default is 16 but there may be reasons to create i.e. a 2 player room for a one-on-one or a larger number of players. Please be careful, a too large number of players may cause lag in game, depending on your hardware performance!
- The timelimit for each level in minutes. Once the time-counter is at zero the next level will be loaded if a *Mapcycle* is selected. If you selected a single level, all players will go back to the main menu after round ends.
- Enter a *Password* if you want to create a private room to play with your friends. Only people who know the password can join your room.
- *Game Mode*: you can select between Conquest (capture controlpoints), search & destroy, hill fight, team deathmatch and deathmatch. The objectives of each game mode is explained in the menu.
- Now select a level and press *continue* to create your room and run the selected level.

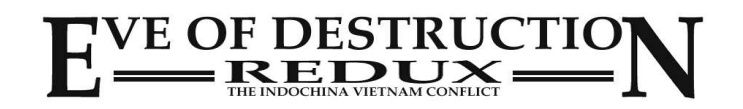

## **5. Multiplayer - Create Room (Mapcycle)**

If you want to run your room in an infinite loop through all available levels, just select *Mapcycle* from the *level scroll list*! Notice: in *Teamdeathmatch* and *Deathmatch* mode the Mapcycle is not available!

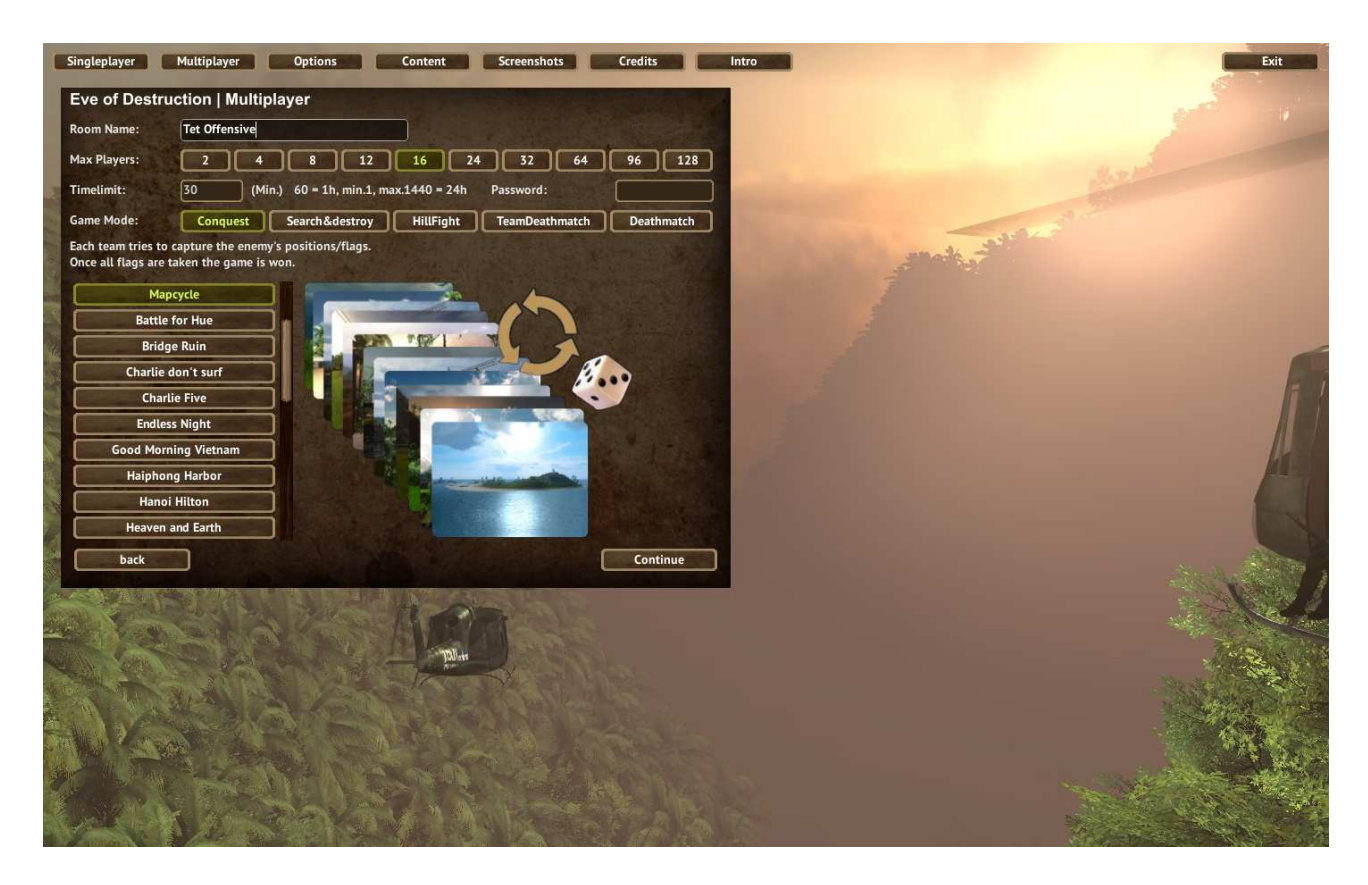

The room will run in an infinite loop and cycle through all levels.

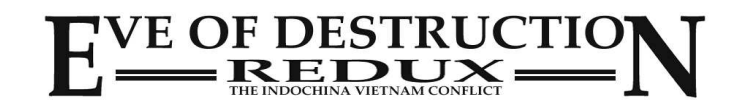

## **6. Game Options**

Click Options to change your game settings i.e. graphics and volume.

- *Player*: enter your (nick-)name
- *Language*: select your prefered language Note: this will reload the menu to make the changes take effect!
- *Controls*: click to see the default keyboard settings. Adjustment for mouse sensibility and inverse mouse. Notice: if you've defined custom settings, this will not be shown!
- *Volume*: a self explaining volume slider
- *Menu Music*: select from a list of different music or turn the music on/off
- *Graphics mode*: run the game in a window or fullscreen mode
- *Graphics quality*: select your prefered quality settings. Most computers will run with *Fantastic*, but some older computers may get graphics lag and you can relieve your GPU by selecting a lower level.
- *Graphics resolution*: select from a list of available resolutions for your computer.

Notice: to relieve an older computer select a lower resolution. You can't select a higher resolution as resolution of your OS!

– *Viewdistance*: another slider to relieve your GPU

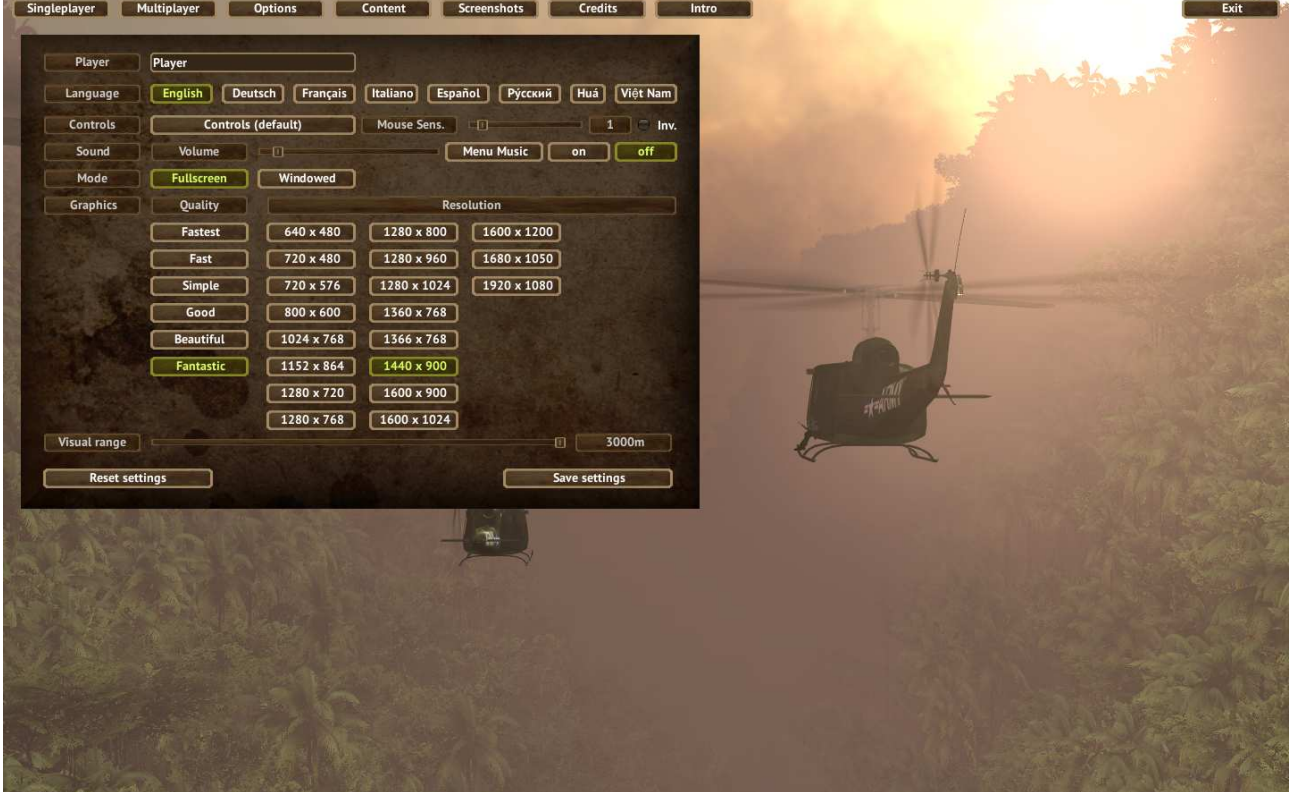

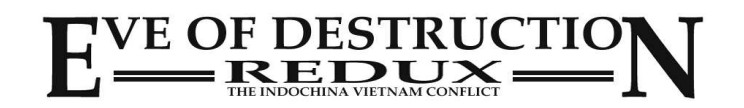

## **7. Game Options - Controls (default only)**

In Game *Options* click *Controls* to see the default control settings. You can define custom settings on game startup in the start dialog. Notice: if you've defined custom settings, this will not be shown in the menu options and in game!

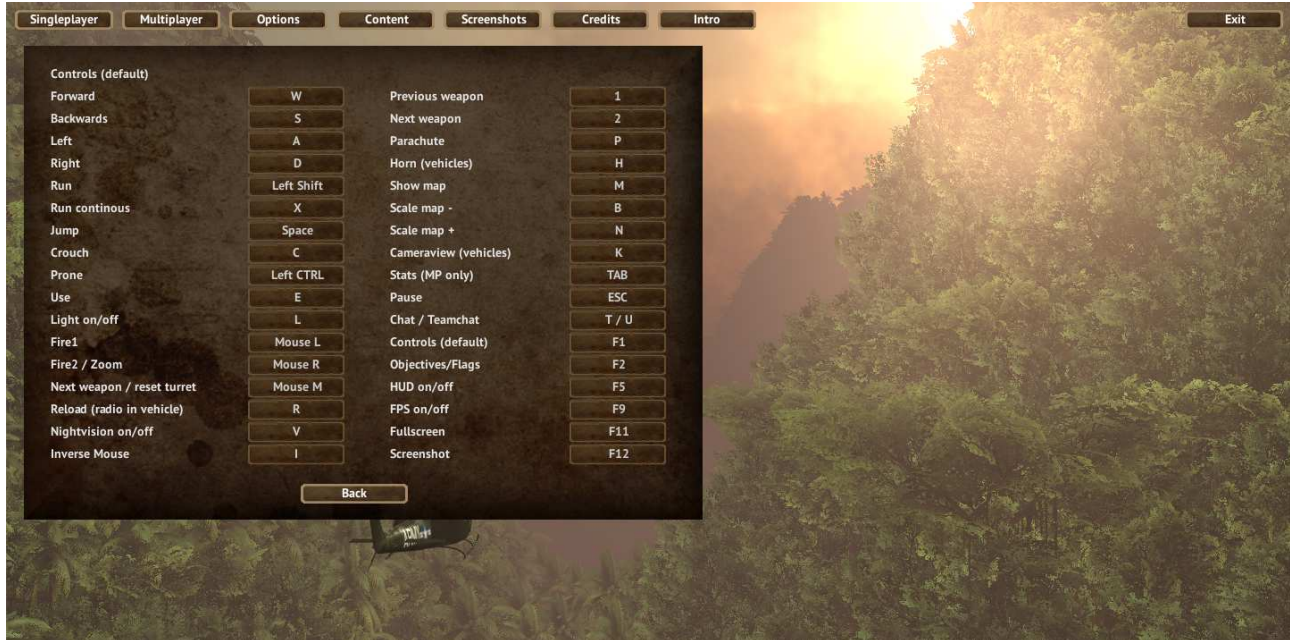

#### **8. Content**

*Content* will show a list of all vehicles, weapons, soldiers, animals and much more.

This is just to get an overview about the game content.

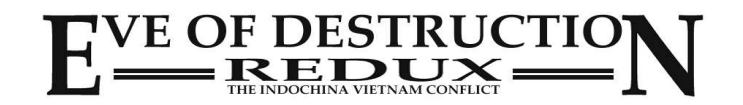

## **9. Screenshots**

*Screenshots* will show a list of all screenshots you've made in game. You can open and edit the screenshot in your associated paint software.

Screenshots are stored in

C:\Users\USERNAME\AppData\LocalLow\Agger Interactive\Eve of Destruction (Linux: root | .config | unity3d | Agger Interactive | Eve of Destruction)

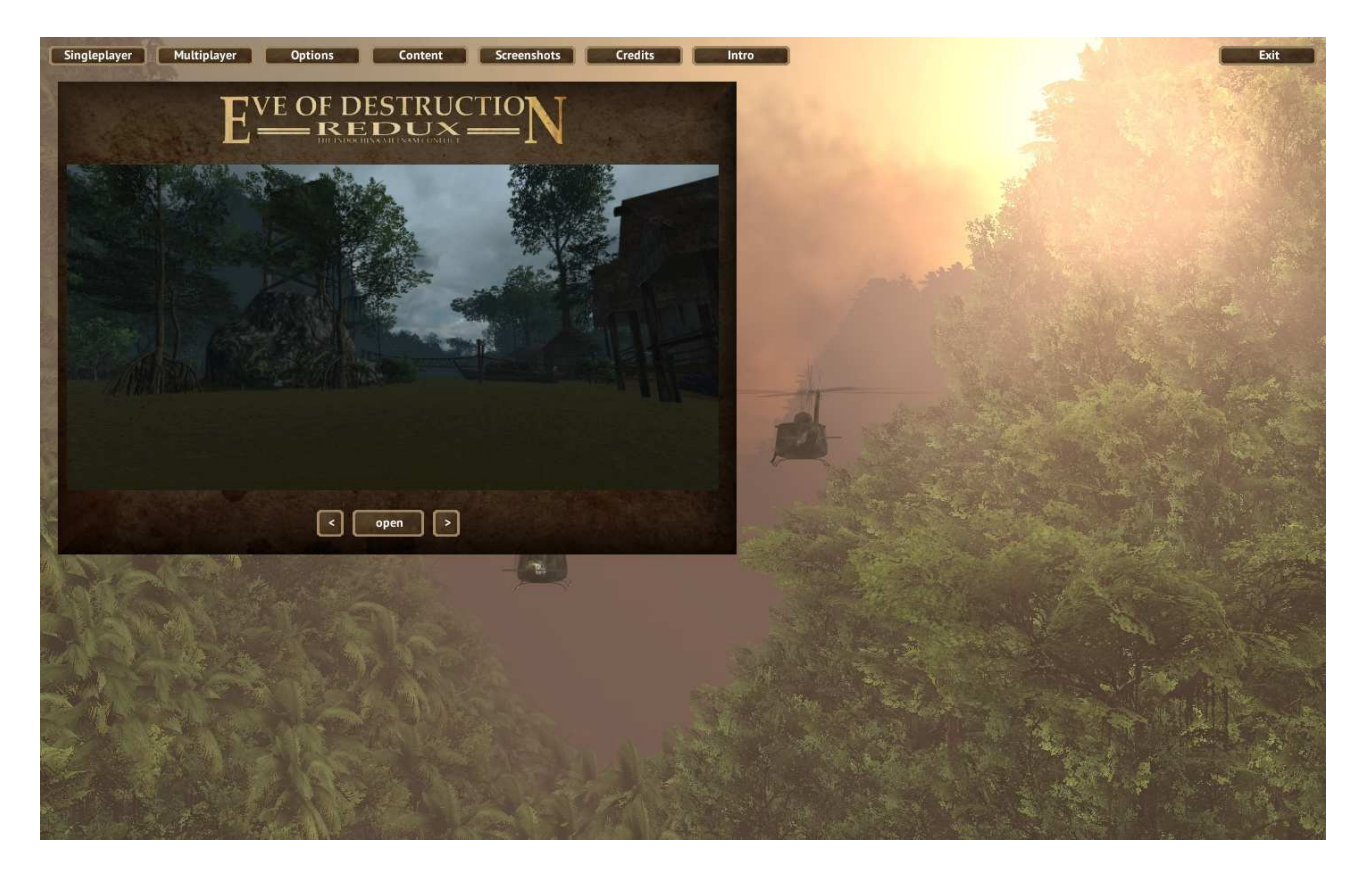

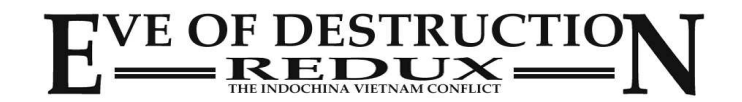

## **10. Credits**

*Credits* will show a list of people who helped in any way creating the game.

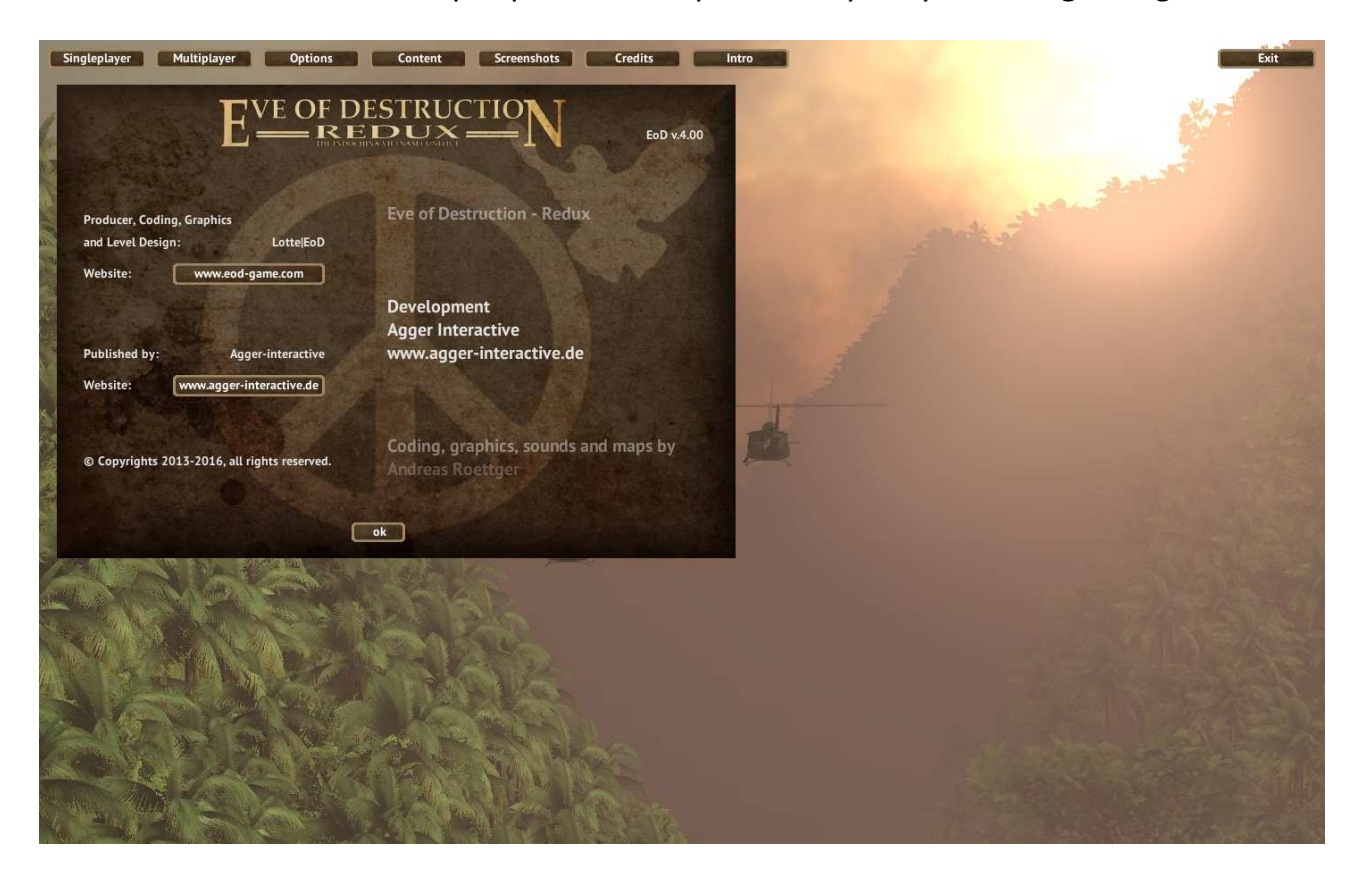

### **11. Intro**

*Intro* just hides the main menu so you can see the flight of the helicopters through the foggy valley.

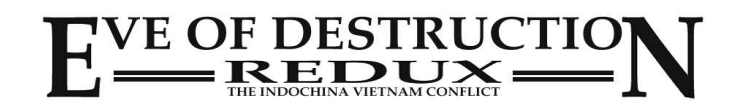

## **HUD (Head Up Display)**

The HUD displays important information about your player or vehicle. Depending on the selected language the speed is shown in mp/h or km/h and the altitude in feet (ft.) or meters (m).

HP (health points) shows the health status of your soldier/vehicle.

## 1. Plaver

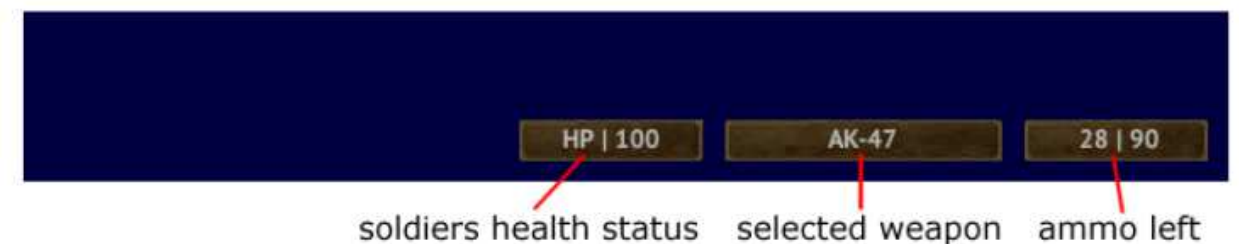

## 2. land vehicles (cars, trucks, bikes, tanks, APC ...)

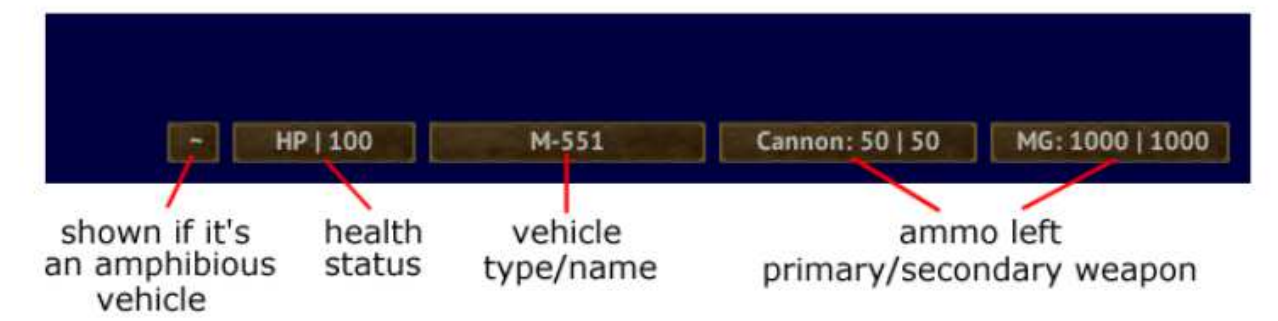

## 3. helicopters

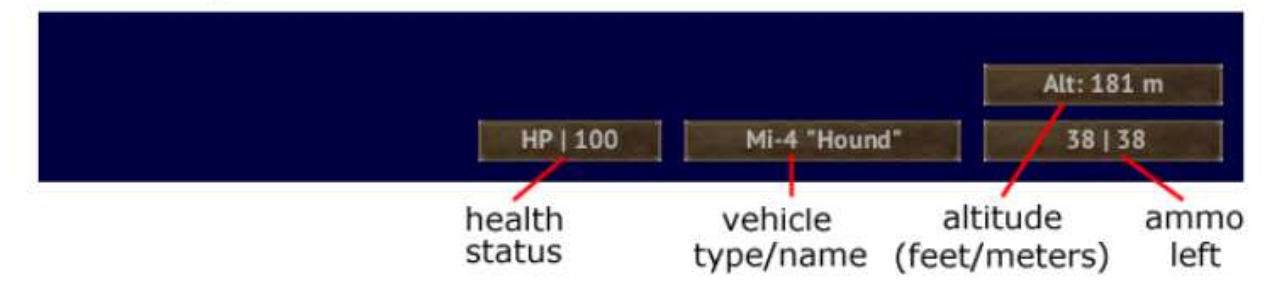

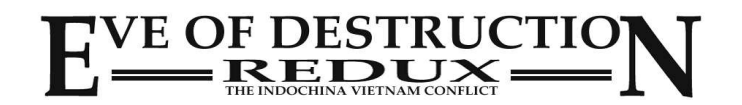

## **HUD**

**(Head Up Display)**

## 4. aircraft (jets, bombers...)

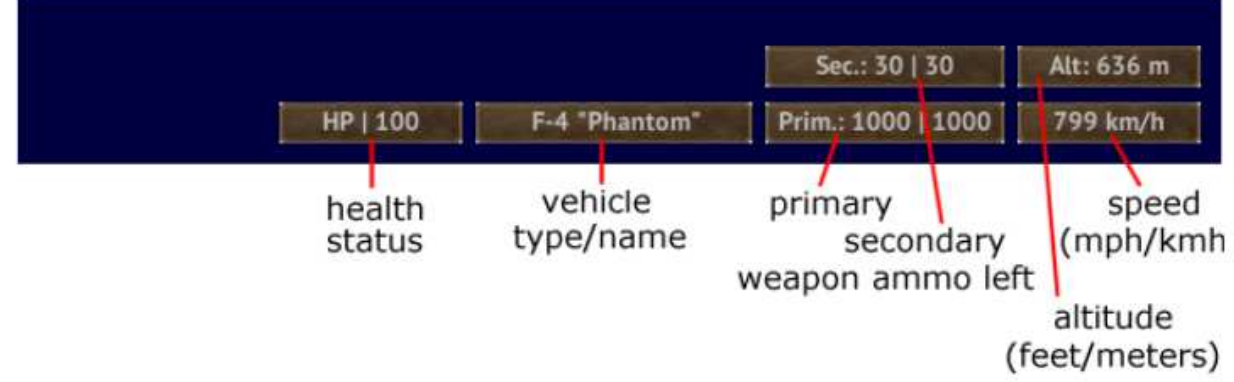

5. water vehicles (boats, ships, carrier)

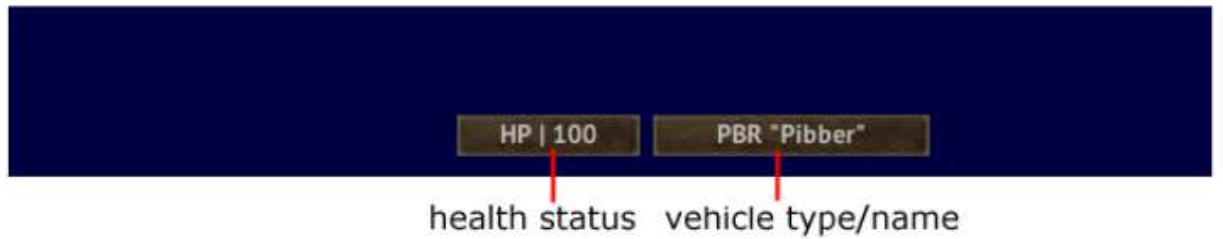

## 6. stationary weapons

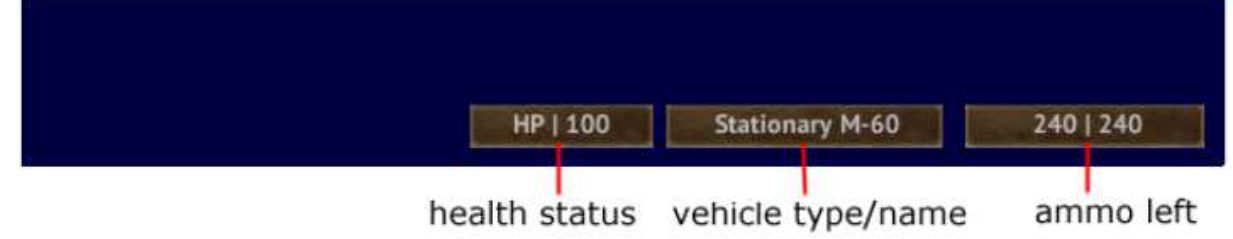

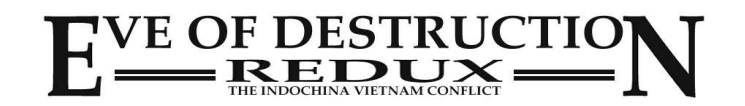

## **1. Singleplayer**

By pressing ESC (escape key) the in-game menu will pop up.

It allows you to change some important settings, select your team or suicide if you get stuck somewhere.

Pressing ESC again will hide the menu.

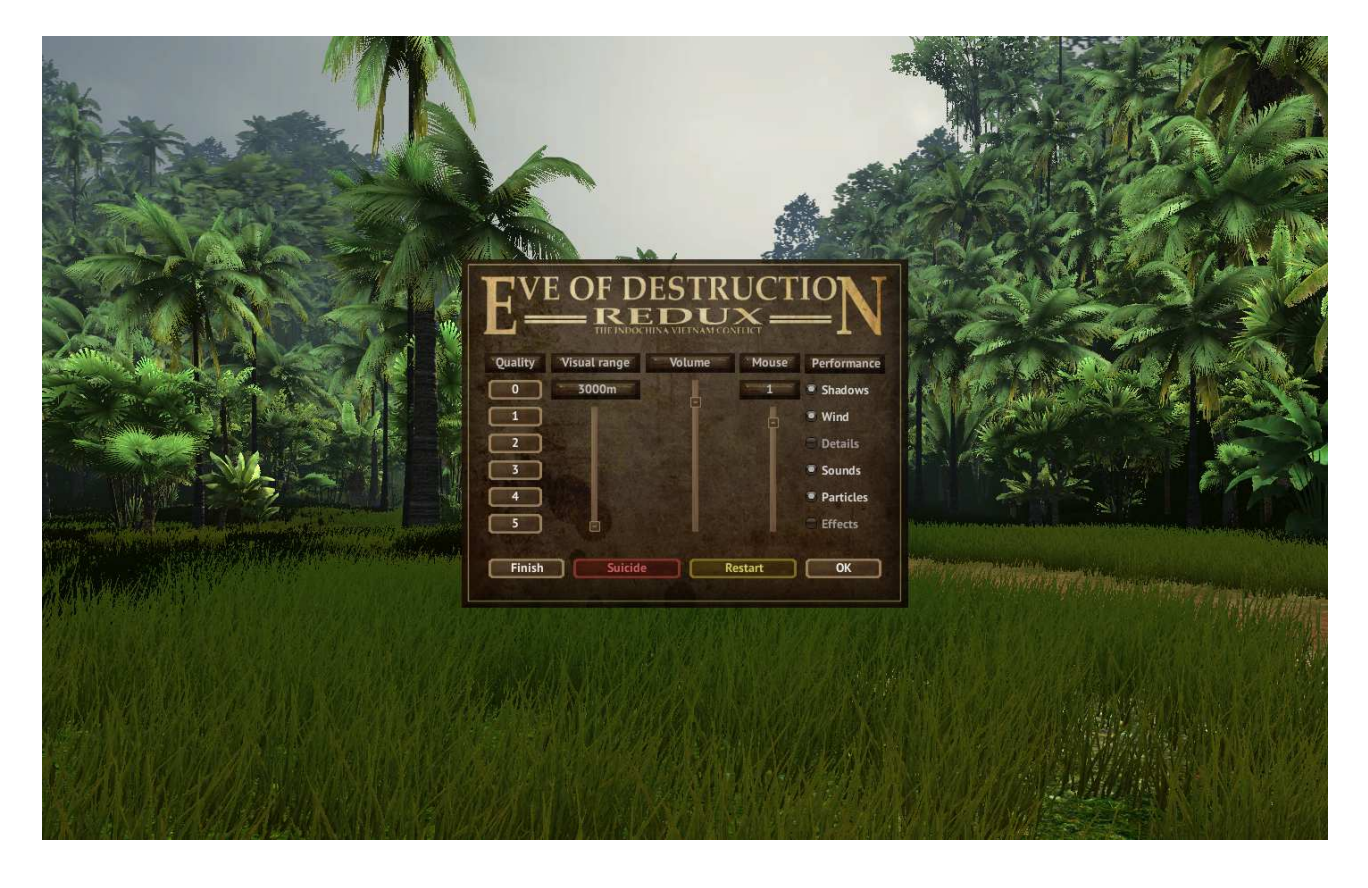

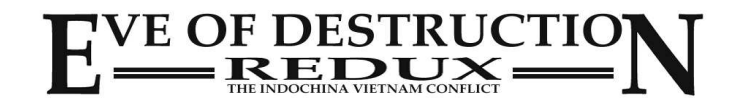

### **2. Multiplayer**

By pressing ESC (escape key) the in-game menu will pop up.

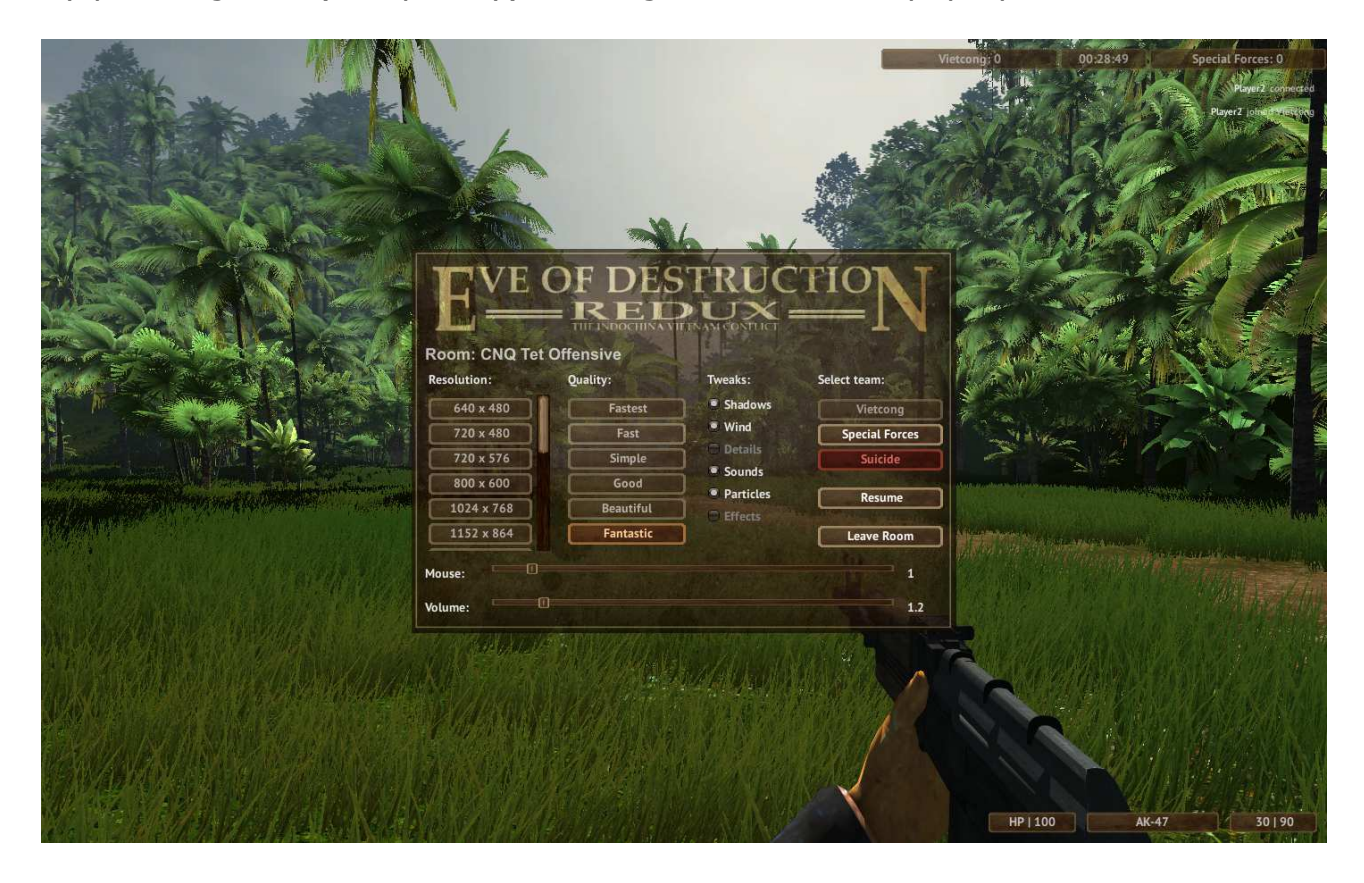

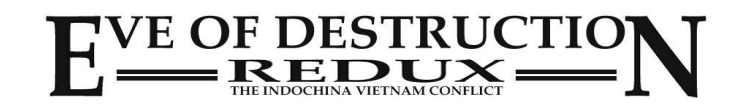

## **3. Multiplayer (Admin)**

By pressing ESC (escape key) the in-game menu will pop up. If you're the room-owner there will be some admin functions i.e. in-/decreasing the round time, run next map (if mapcycle selected), kick, slap, mute or unmute players. Muting a palyer means that he can't use the chat anymore.

Also you can send messages.

There are two buttons to define personal messages. I.e. some clans want to direct the players to their voice server or website.

You can define your personal message in

...\My Documents\My Games\Eve of Destruction\Personal Message 1.txt

...\My Documents\My Games\Eve of Destruction\Personal Message 2.txt

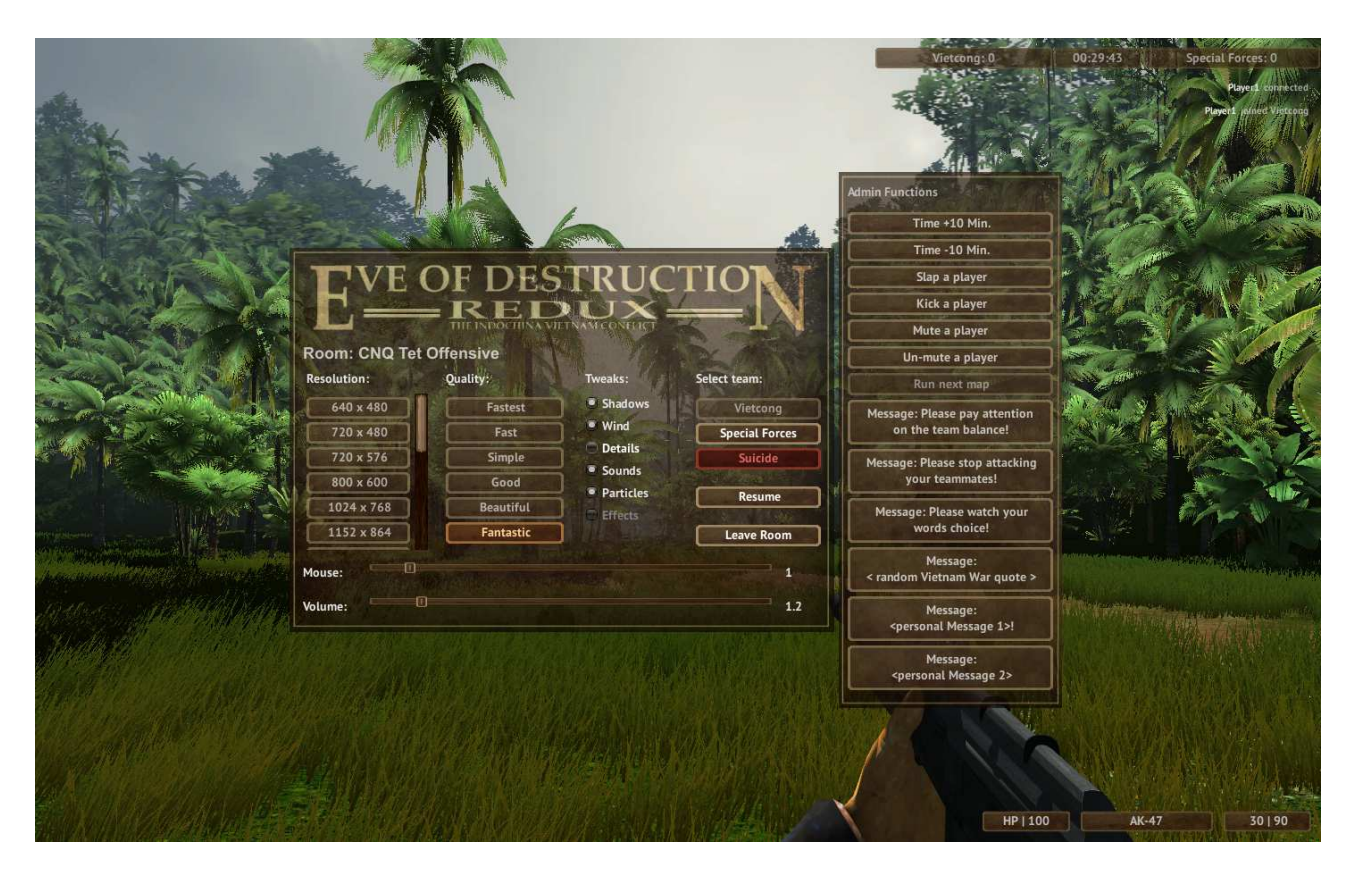

To prevent admins from doing unwanted things there is a wait-time after each admin command.

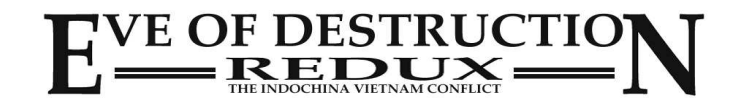

#### **4. Help Screen**

By pressing F1 (toggle) the help screen will show you the default key settings. Unfortunately there is no way to show custom settings if you defined it in the startup dialog!

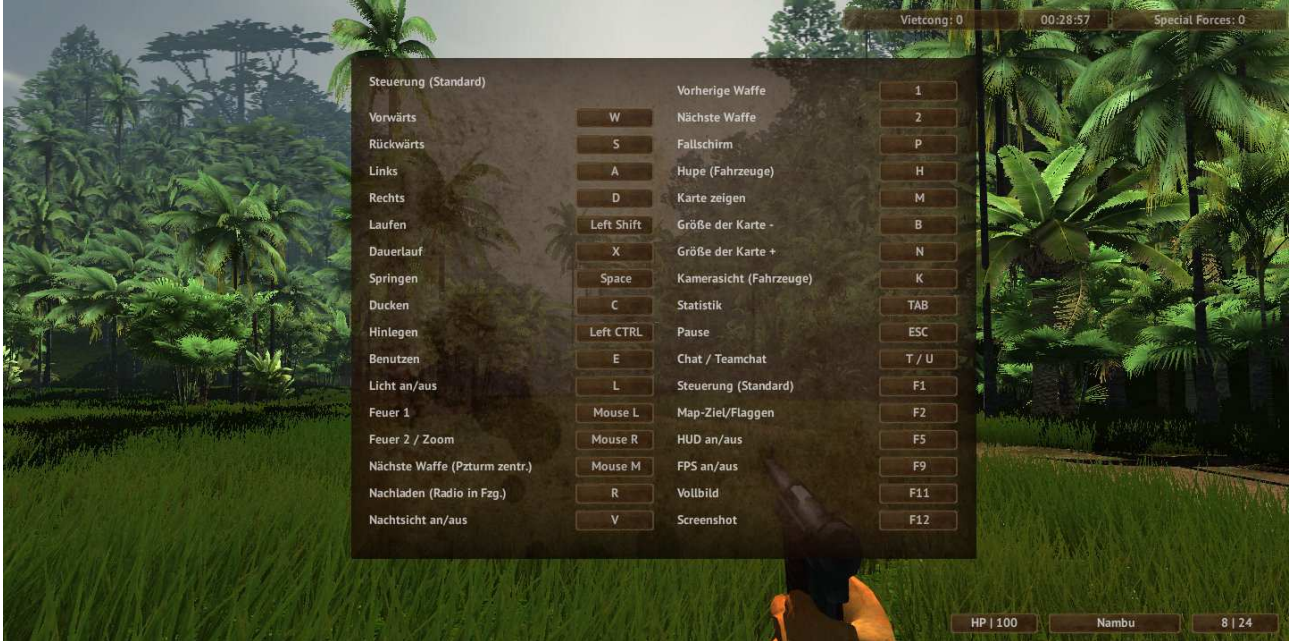

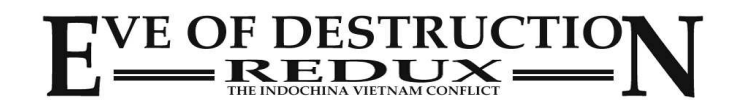

#### **5. Objectives or controlpoint/flags status**

By pressing F2 (toggle) the objectives or the controlpoint status will be shown. It's depending on the game mode.

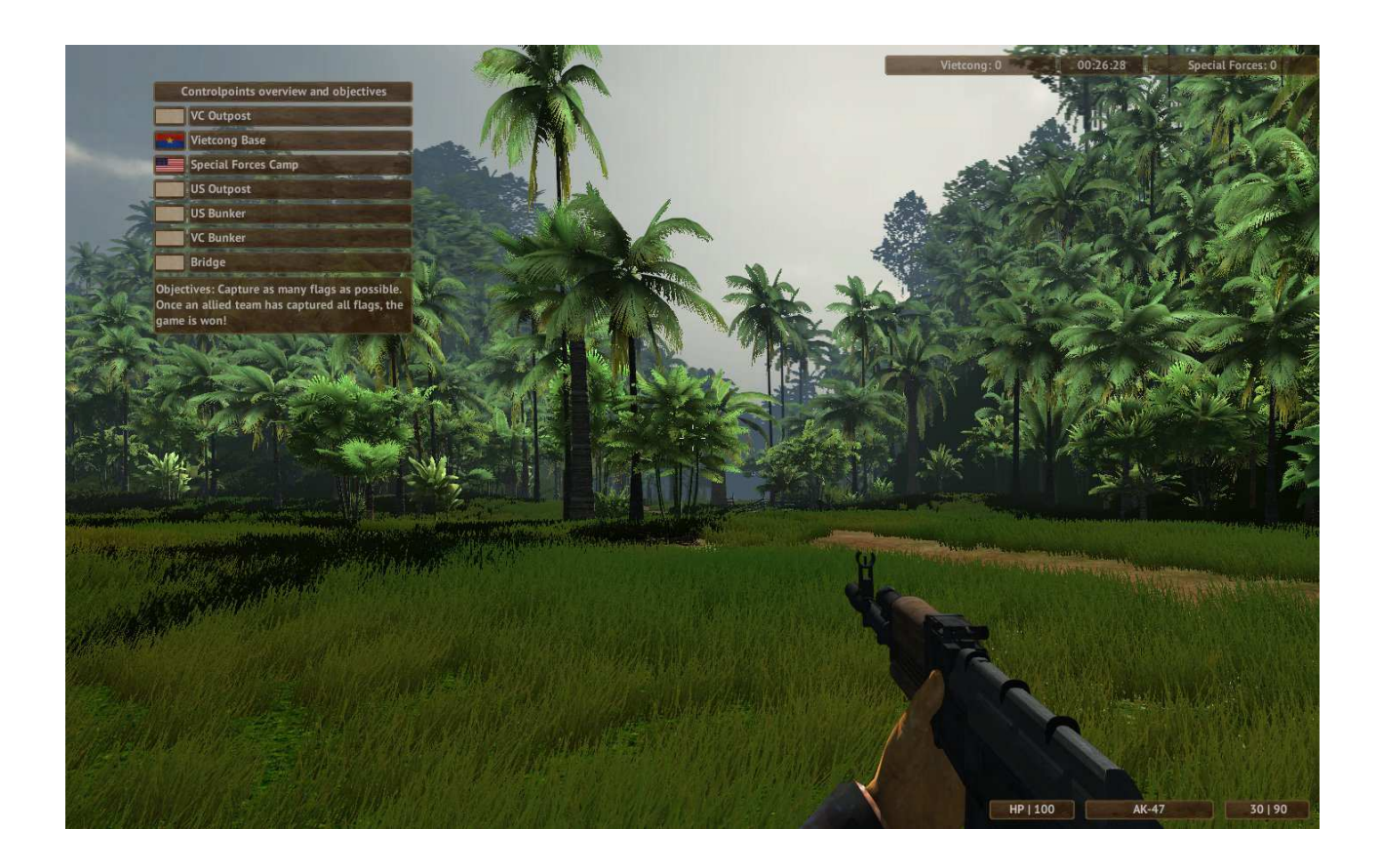

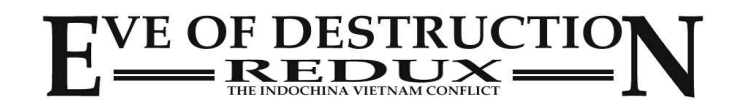

## **6. Statistics (multiplayer only)**

By pressing the TAB key (toggle) the statistics will pop up. It shows the score and deaths for each player, and the players network ping.

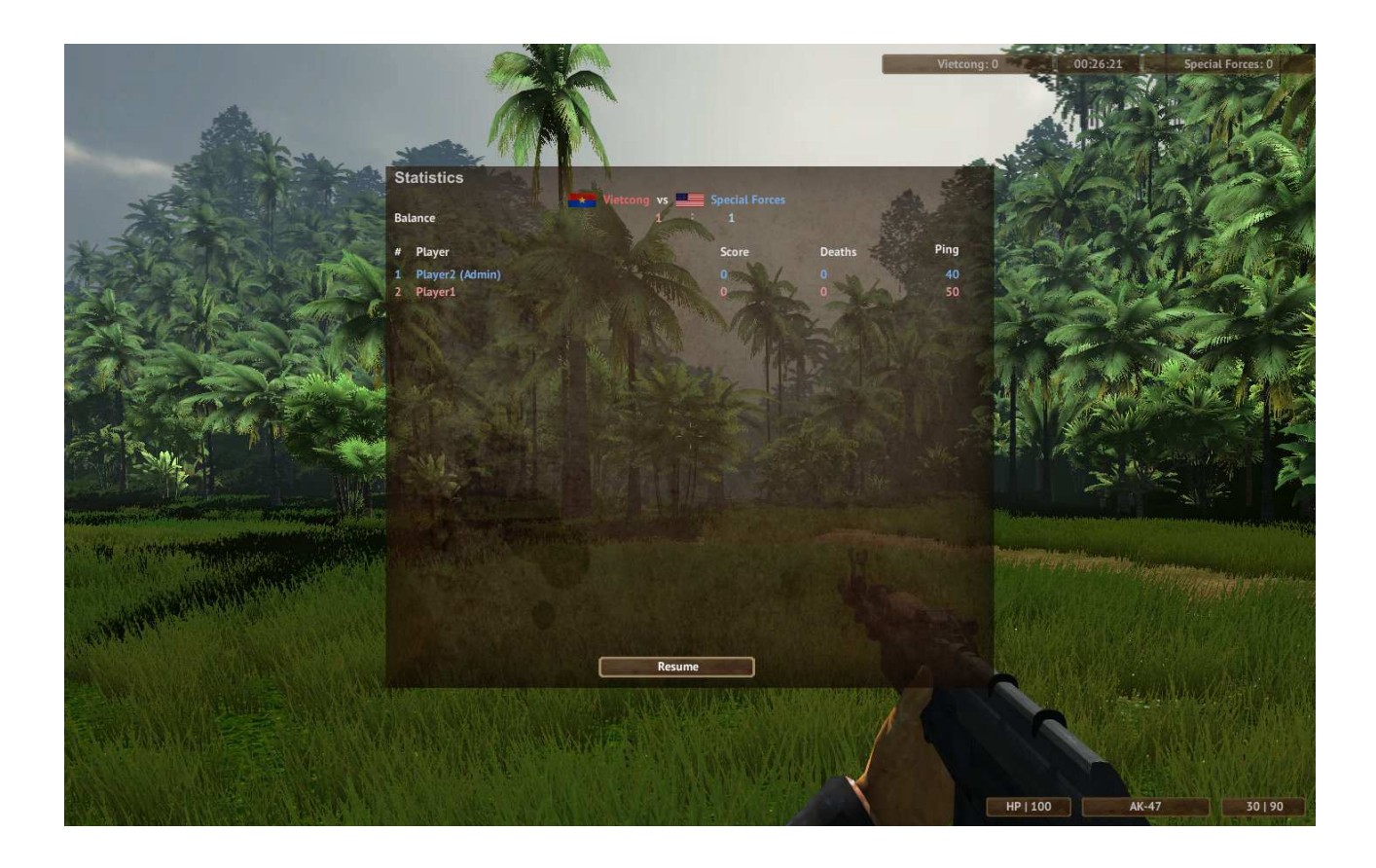

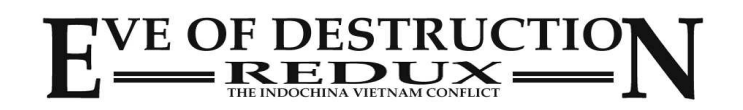

#### **Walk, Run, Crouch, Prone, Jump**

To walk forward, backward, left and right press **W,S,A,D** To look around use the mouse. To run press **left shift+W** keys. You can toggle walk/run continous by pressing **X**. You may crouch by pressing **C** or prone by pressing **left control key**. To jump press the **space** bar.

#### **Weapon selection**

Your soldier has different weapons. Press **1-9** for a direct weapon selection. By **pressing the mouse** wheel you'll select the next weapon. By **scrolling the mouse** wheel you can switch to previous or next weapon.

#### **Shoot, Reload, Zoom**

To shoot press the **left mouse button**. Some weapons can zoom. Press the **right mouse button** to zoom in and out. To reload your weapon press **R**

#### **Use**

To use a vehicle press **E**. Also there are some doors you can open by pressing **E**.

#### **Nightvision**

Some weapons have a flashlight wich can be turned on and off by pressing **L**. In some night-levels the soldier has (a green) nightvision. Press **V** to use it!

#### **Parachute**

To use the parachute press **P**.

Chuting depends on the height, so your chute will not open if you jump from a lower height!

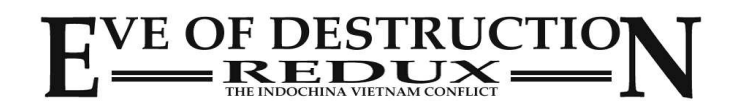

#### **Using Vehicles**

To use any vehicle press **E** near to the vehicle.

Some vehicles have onboard guns. If you press **E** near the gun you'll enter it. To enter such a vehicle go near to the drivers door and press **E** to enter.

Aircrafts can shoot from a minimum altitude of 10 meters. On ground the weapons are not available!

#### **Steering Vehicles**

Use the **W,S,A,D** keys to steer your vehicle.

For air vehicles like jets and helicopters use the same keys but additional you can roll and yaw it by using the mouse.

Jets and helicopters are difficult to use, so please have a look at the special section in the manual!

#### **Center tank turret**

By **pressing the mouse wheel** you'll center the turret in tanks.

#### **Camera View In Vehicles**

Most of the vehicles have a third person camera view. To toggle between the different views press **K**.

#### **Horn**

Don't run over pedestrians! Press the **H** button to use the cars horn!

#### **Light**

In a night environment it's usefull to use the vehicles lights.

Most cars, trucks and some boats have lights.

Press **L** to use it and the **right mouse button** to toggle between normal and distance light!

#### **Radio**

Most of the cars, trucks and some boats have a radio. Press **R** to turn it on and off.

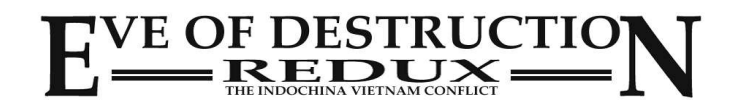

#### **Chat / Teamchat**

In Multiplayer you can send messages to other players by pressing **T**. Press **U** to send a message just to your teammates.

#### **Menu**

Press **ESC** to go to the in-game menu.

#### **Statistics**

By pressing the **TAB** key you can get an overview about the players statistics.

#### **Help**

Press **F1** to show the default key settings.

#### **Objectives**

Press **F2** to show the objectives of the level. The controlpoints and flag status will be shown in *Conquest* mode.

#### **HUD on/off**

Press **F5** to turn the head-on-display on and off

#### **FPS - Frames per second / Detailed System Statistics**

Press **F9** to turn the FPS-display on and off Press **F8** to see a more specific system analysis. (This will cause some lag!)

#### **Fullscreen / Window**

Press **F11** to toggle between fullscreen and window mode.

#### **Screenshot**

Press **F12** to create a screenshot. Screenshots will be stored in ...\My Documents\My Games\Eve of Destruction\Screenshots\ You can get an overview about your screenshots in the main menu.

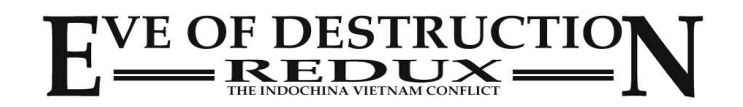

#### **MiniMap**

In some situations you'll need to have an overview about your position in the map and find the best way to the next controlpoint.

Press **M** to switch the minimap on and off.

Press **B** or **N** to zoom in and out

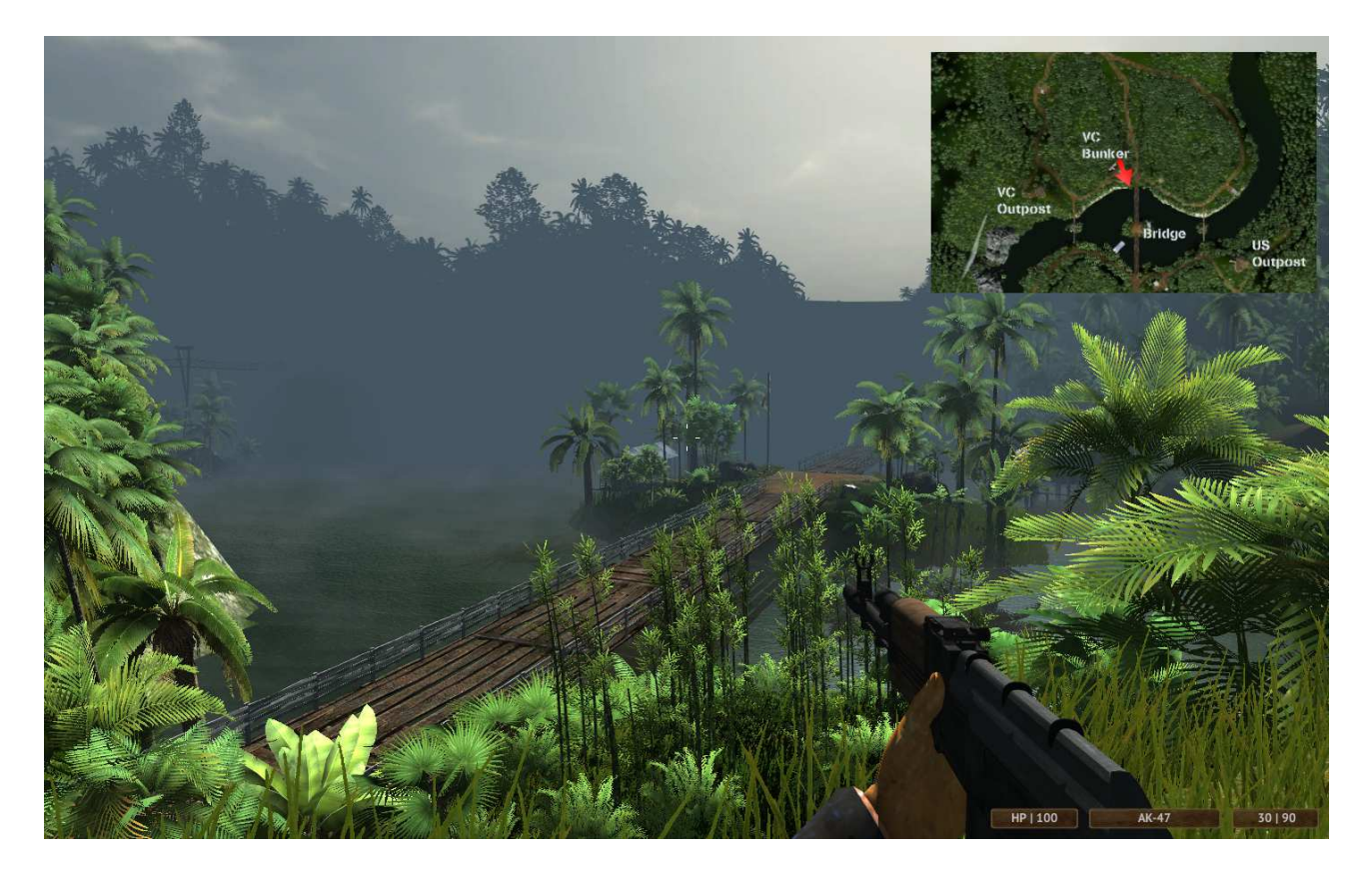

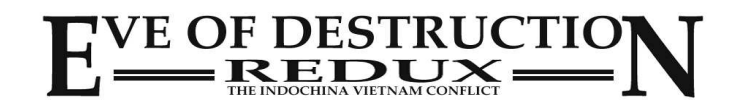

#### **Conquest**

The objective is to conquer all controlpoints in the map. Once a team has conquered all flags the game is won.

To capture a flag you have to be inside a specific radius near to the flag and wait till the flag has changed to your teams flag.

I.E. if you play as a Vietnamese and want to capture an US flag wait inside of the flags radius till it has changed from US to Vietnam.

You will see a small flag-icon if you're inside the capture radius!

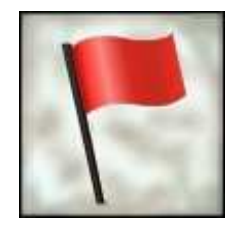

Press **F2** to get an overview about the controlpoints and flags!

#### **Search & Destroy**

The objective is to find one or more specified targets and destroy them. The other team tries to defend the object.

Press **F2** to show the targets and their status!

### **Hill Fight**

Similar to Search & Destroy you'll have to find and attack a controlpoint and destroy the flag.

You may shoot at the flagpole till the flag falls down.

Of course the other team defends the flag and tries to throw the attackers back.

It's not easy to get the flag down so you must shoot a large amount of bullets against the flagpole!

**F2** will show the objectives and their status!

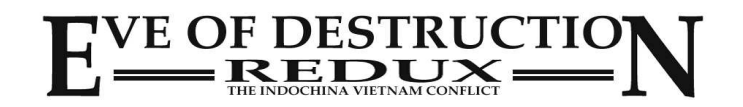

#### **Teamdeathmatch**

There are no controlpoints and no targets. Two teams fight against each other without any objectives. Winner is the team with the highest score. Notice: once the roundtime is over the map will restart! Teamdeathmatch is not available as mapcycle.

#### **Deathmatch**

A chaotic version without any objectives. Each player fights against the others. Winner is the player with the highest score. Notice: once the roundtime is over the map will restart! Deathmatch is not available as mapcycle.

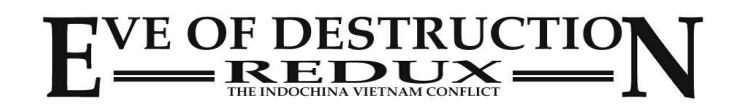

### **Healing and ammo refill**

If your health points are low you can heal your player on different ways. You may walk to a medic box / medic locker and stay near to it until your HP is ok.

Also some vehicles have medic onboard so stay near to the vehicle.

If you selected a medic soldier you can drop medic to heal your teammates or yourself. Just press fire to drop a medic kit!

If your ammo is low you can refill at any ammobox or weapon depot.

Just walk near to the ammobox and wait a second to refill.

Some soldiers can support their team with ammo. Just press fire to drop a magazine.

If you're near to a refill box stay there for a while and refill all weapons by pressing **1** or **2** and scroll through all available weapons.

Notice: some weapons like grenades, molotov and some more are restricted from reloading to much. So there is a delay for reloading theses weapons.

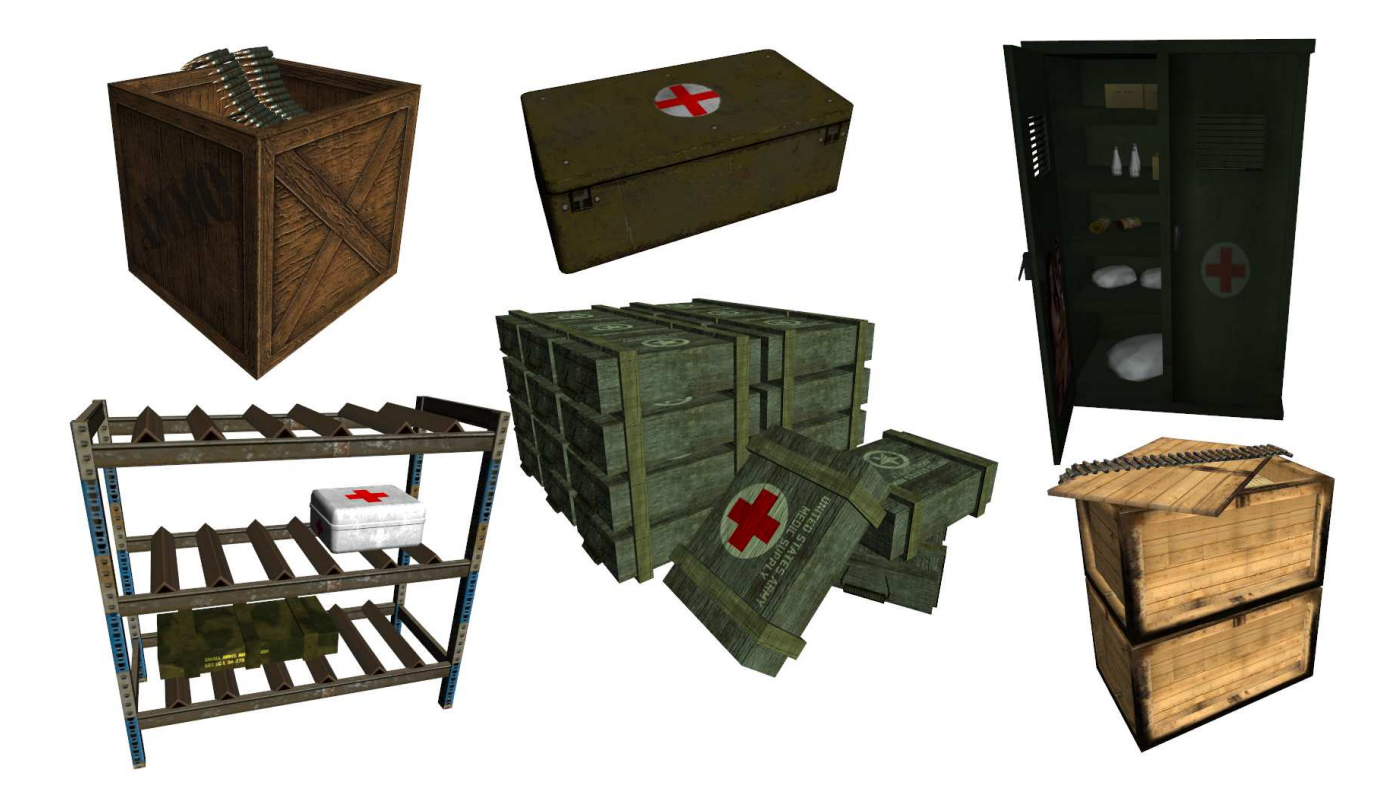

**Some types of ammo/medic boxes/lockers.**

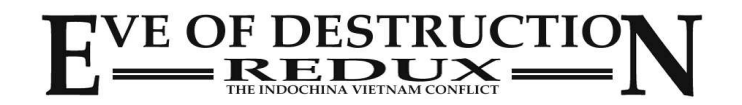

### **Repairing vehicles**

If you selected an engineer soldier you may repair any vehicle by selecting the wrench and pressing fire near to the damaged vehicle!

Damaged vehicles can be repaired at a repairstation, helicopters on a heliplatform and jets/bombers on the airfield!

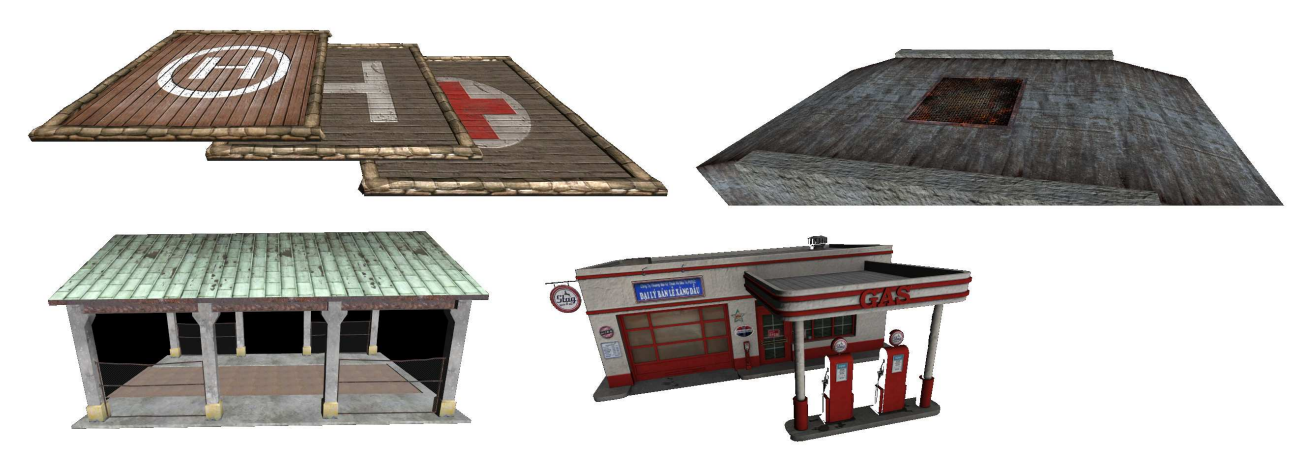

**Some examples for repair-platforms and buildings.**

Also you may repair your jet at the KC-135 'Stratotanker' in some levels! Just fly near to the refueler and stay close until the jet is repaired.

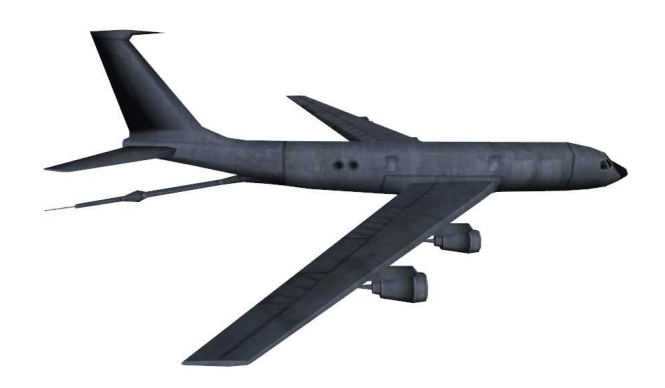

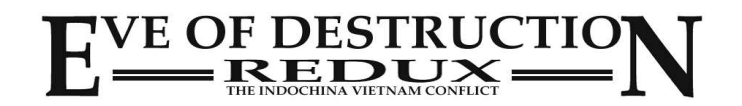

### **Flying the choppers**

It's not easy to fly helicopters. There are different things that affect the physics of the helicopter.

Before you start playing online against other people you should try it in single player mode and learn how to fly the choppers.

The main (front) rotor will lift / lower the chopper depending on the throttle. Press **W** and hold it and your chopper will lift of. Press **S** and it will lower for landing.

The back rotor will turn the chopper left or right around it's own axis. Press **A** to turn to the left and **D** to turn to the right side.

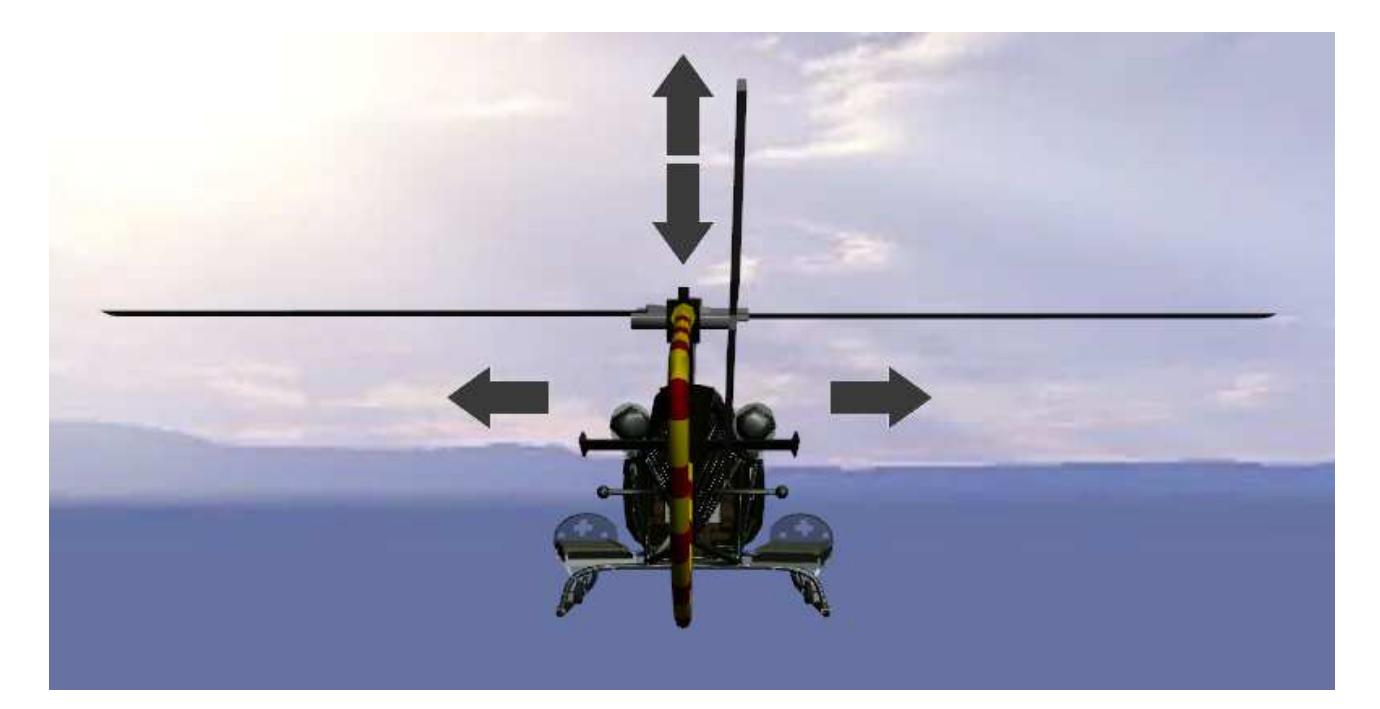

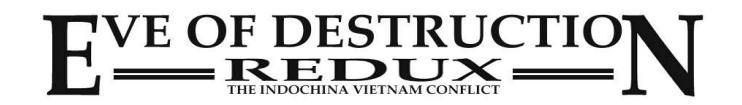

## **Flying the choppers**

Additional the helicopter will roll or yaw if you use the mouse or a joystick/gamepad or any other controller. Pulling it to the left will roll the chopper to the left side and vice versa.

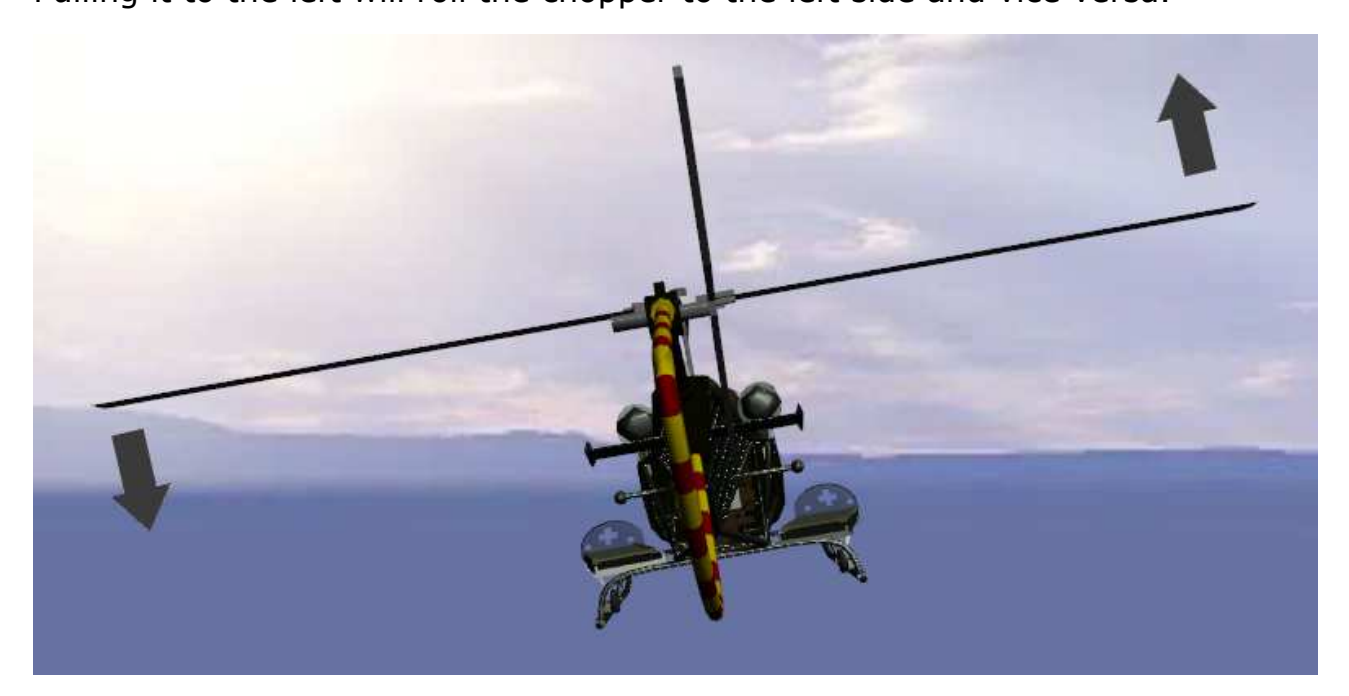

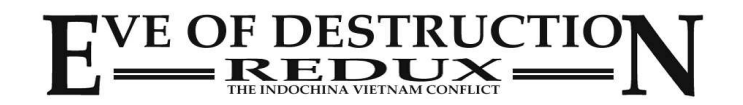

## **Flying the choppers**

Pulling the controller up or down will take affect on the yaw axis and make the helicopter faster respectively slower.

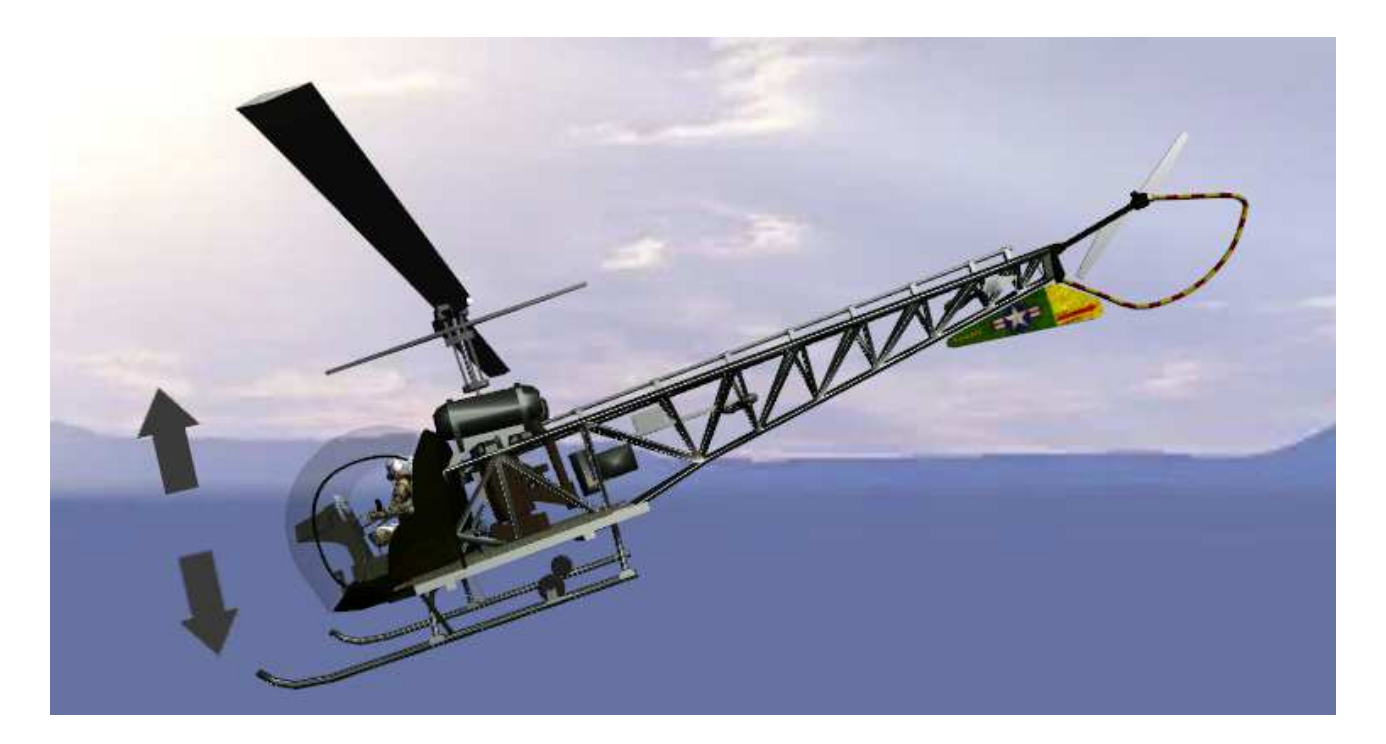

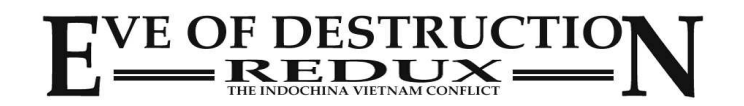

## **Features**

### **Amphibious vehicles**

Some of the (amphibious) vehicles like the PT-76, M-551, M-113 or Type 63 tanks can swim.

You can see the amphibious function on the HUD.

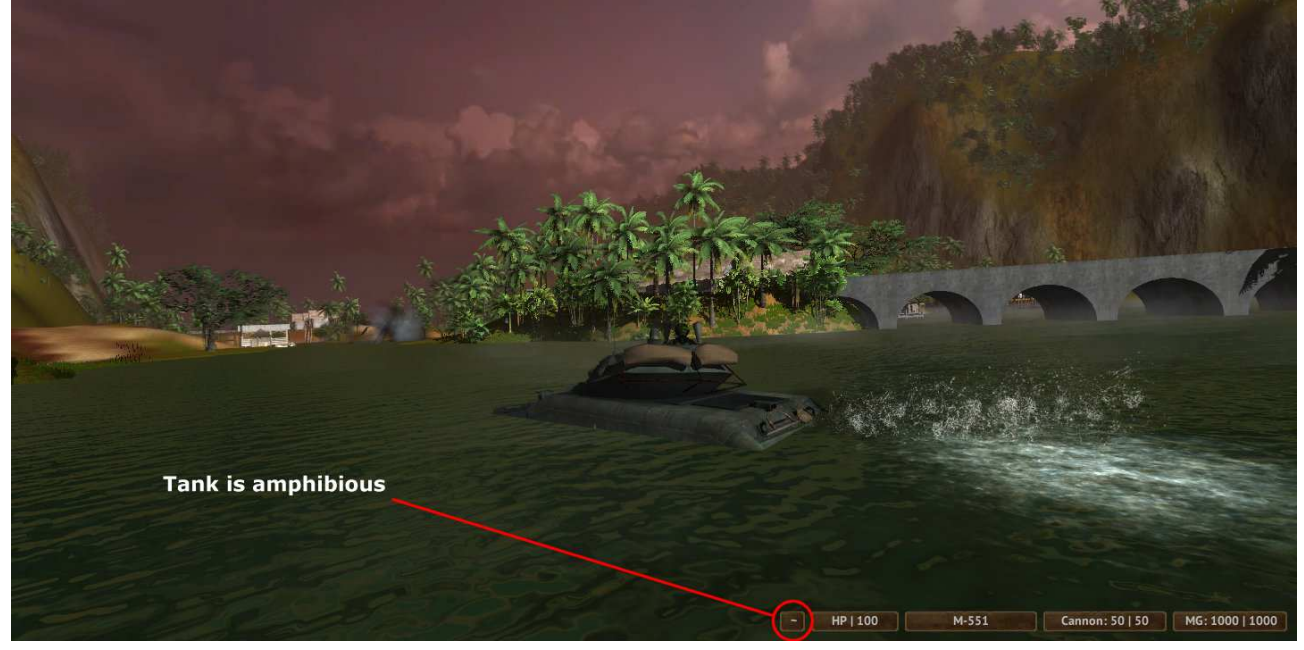

## **Special Levels**

#### **Apocalypse now**

Target is to destroy as much helicopters, jets and bombers as possible.

(Available in Singleplayer only.)

#### **Jocoseness**

Jocoseness is a simple racing level. Once you spawned enter a vehicle and cross the start line. AI enemies will start automatically as soon as you cross the line.

The race is open end cause this game was made just for fun. Target is to get the best lap time or just enjoying the nice jumps.

(Available in Singleplayer only.)

### **Rolling Thunder**

A B-52 bombing run in Arcade style! Destroy as much military bases, factories and weapon depots as possible.

Each hit will add points to your score list, each miss will decrease your score!

(Available in Singleplayer only.)

#### **Ngoc Linh Mountain**

Another funny level. Basejump/paragliding over a dense jungle. Just fly as long as possible and have fun!

(Available in Singleplayer only.)

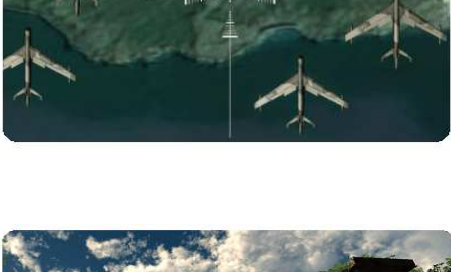

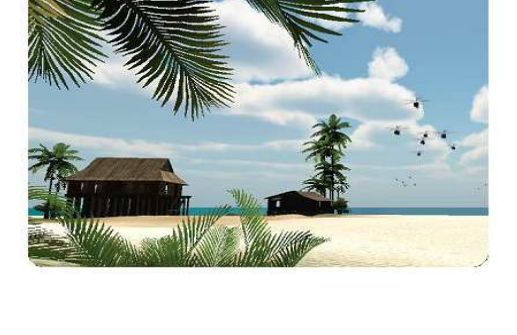

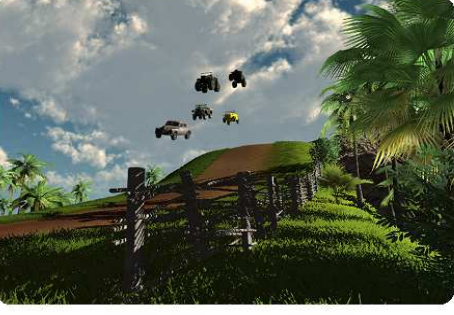

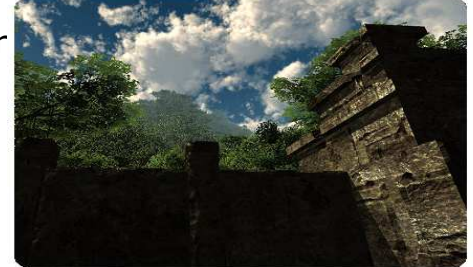

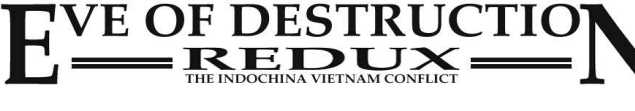

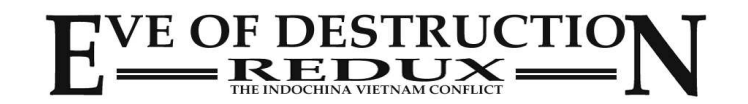

If you're looking for specific vehicles you may find them in...

A-4 Tonkin Raid A-6 Tonkin Raid A-7 Tonkin Raid B-57 Canberra Tonkin Raid F-104 silver Khe Sanh F-4 NAVY Khe Sanh J-6 Heaven & Earth Mig-15 Heaven & Earth Mig-19 Khe Sanh Mig-21 grey Khe Sanh O-1 Khe Sanh

#### **Aircraft i.e. in level...**

A-1 Aces over Vietnam A-36 Bonanza Aces over Vietnam B-52 Aces over Vietnam C-119 Aces over Vietnam C-130-Gunship Aces over Vietnam C-130 Aces over Vietnam C-47 Aces over Vietnam DHC Chipmunk Aces over Vietnam F-104 green Aces over Vietnam F-105 **Aces** over Vietnam F-111 **Aces over Vietnam** F-4 USAF Aces over Vietnam F-5 Aces over Vietnam F-86 **Aces** over Vietnam F-9 Aces over Vietnam IL-28 Aces over Vietnam Mig-17 green Charlie don't surf Mig-17\_grey Charlie don't surf Mig-21 green Aces over Vietnam O-1 Water Charlie don't surf O-2 Charlie don't surf Paraglider Ngoc Linh Mountain T-33 green Aces over Vietnam T-33 grey **Aces over Vietnam** T-37 Aces over Vietnam YAK-23 Aces over Vietnam

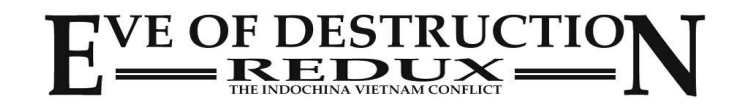

If you're looking for specific vehicles you may find them in...

BRDM-1 Charlie Five BRDM-3 Khe Sanh BTR-60 Bridge Ruin M-113 Commando The Ricepaddies M-113 Medic Nowhere to run M-113 MG Nowhere to run M-113\_MK-19 River Village M-114 MG Radiotower M-132 Flamethrower Que Son Valley M-163 Vulcan Bridge Ruin M-548 Charlie Five Type63\_AA Charlie don't surf Type63 Commando Bridge Ruin Type63 MG River Village Type63\_Rocketlauncher Mekong River V-100 We were soldiers

ATC-14 Howitzer Monitor Brown Water Navy ATC-14 Tango **Brown Water Navy** ATC-14 Zippo Brown Water Navy LCT MK6 Brown Water Navy Nasty **Nasty** Brown Water Navy Fishingboat1 Thoi Son Island Fishingboat2 Haiphong Harbor Fishingboat3 Heaven & Earth Motorboat1 Heaven & Earth Motorboat2 Bridge Ruin Motorboat3 River Village Motorboat4 Heaven & Earth Motorboat5 Bridge Ruin PACV Charlie don't surf Patrolboat River Village Patrolboat LOW Mekong River Raft **Charlie Five** Riverboat1 Heaven & Earth

#### **APC i.e. in level...**

#### **Boat i.e. in level...**

Alpha Brown Water Navy Riverboat2 Charlie don't surf

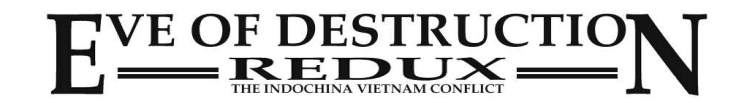

If you're looking for specific vehicles you may find them in...

Sampan1 River Village Sampan2 River Village Sampan3 Endless Night Sampan4 Endless Night Sampan5 Endless Night Sampan6 Endless Night Sampan7 Charlie Five Sampan8 Endless Night Sampan9 Charlie Five Steamer Thoi Son Island Swiftboat Endless Night Yacht **River Village** 

#### Car, Truck, Bike **i.e.** in level...

Bicycle **Battle for Hue** Bourak Turbo Jocoseness Bulli Thoi Son Island Elephant Heaven & Earth EoD Citroen Nowhere to run EoD\_Citroen\_Pickup Nowhere to run Funcar Jocoseness GAZ-69 Covered1 Nowhere to run GAZ-69 Covered2 Bridge Ruin GAZ-69 MG River Village GAZ-69 Monster Jocoseness GAZ-69 wTrailer Radiotower Horse1 Heaven & Earth Horse2 Heaven & Earth Horse3 Heaven & Earth LandRover Mekong River LandRover closed Mekong River M-274 Mule River Village M-35 covered Nowhere to run M-35 open River Village

#### **Boat i.e. in level...**

Surfboard Charlie don't surf USS\_Constellation (static) Aces over Vietnam USS\_Enterprise (static) Tonkin Raid Yabuta **Brown Water Navy** 

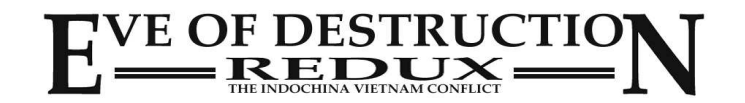

If you're looking for specific vehicles you may find them in...

#### **Car, Truck, Bike i.e. in level...**

M-35\_Quad Nowhere to run M-37 Jeep Radiotower M-37 River Village Moped Radiotower Motomobile **River Village** Motorbike Charlie Five Quad Jocoseness TukTuk TukTuk TukTuk TukTuk TukTuk TukTuk TukTuk2 Battle for Hue Vespa Battle for Hue Warszava **Aces over Vietnam** Warszava Turbo Jocoseness Willy closed Bridge Ruin Willy MG **River Village** Willy wTrailer We were soldiers Zil-131\_Commando Heaven & Earth Zil-131 Cover Closed Aces over Vietnam Zil-131\_Cover\_Open Truong Son Chasm Zil-131\_NoCover Bridge Ruin Zil-131\_Pickup Nowhere to run Zil-131\_SA-2 Charlie don't surf Zil-131\_Tank Nowhere to run Zil-164 Pickup River Village Zil-164\_Pickup\_Tarp Aces over Vietnam ZIS-5 Thoi Son Island

AH-1 Cobra Silver Nowhere to run CH-47\_Chinook Khe Sanh H-13 Charlie Five H-2 Seasprite Tonkin Raid H-34 Que Son Valley H-3 Seaking Charlie don't surf MI-2 Charlie Five

#### **Helicopter i.e. in level...**

AH-1 Cobra Charlie don't surf CH-47 II Aces over Vietnam CH-54\_Tarhe Aces over Vietnam KA-27 Aces over Vietnam

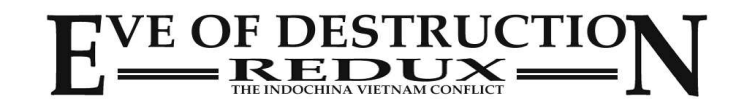

If you're looking for specific vehicles you may find them in...

MI-4 **Heaven & Earth** MI-8 **Aces** over Vietnam OH-6\_Cayuse\_green Aces over Vietnam OH-6 Cayuse green MiniGun Radiotower OH-6 Cayuse grey Mekong River OH-6 Cayuse grey MiniGun Charlie don't surf OH-58 Kiowa **Aces over Vietnam** UH-1 M-134 We were soldiers UH-1 MG Charlie don't surf UH-1 Rocketlauncher Tonkin Raid UH-1 Transport Medic Hidden Lake Valley

AA\_Gun\_Ship Aces over Vietnam Browning **Heaven** & Earth Browning Tripod Tonkin Raid Hawk Rocketlauncher Khe Sanh M-46 Howitzer Charlie don't surf M-60 Tripod River Village M134 Charlie Five M2A1 Howitzer Battle for Hue MK-19 Nowhere to run Mortar **Bridge Ruin** Mortar\_short\_highCam River Village Quad-50 Charlie don't surf RPK Tripod River Village SA-2 Rocketlauncher Thoi Son Island Tet Offensive Night Patrol ZPU-2 Charlie don't surf

BMP-1 Khe Sanh Centurion Mekong River M-42AA Nowhere to run M-551 River Village M-551\_Shillelagh Nowhere to run

#### **Helicopter i.e. in level...**

#### **Stationary i.e. in level...**

#### **Tank i.e. in level...**

M-109 Hidden Lake Valley M-41 Hidden Lake Valley

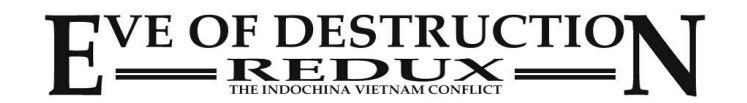

If you're looking for specific vehicles you may find them in...

M-60<sup>D</sup> Patton Ponton Charlie Five PT-76 River Village SU-100 Heaven & Earth T26 **Heaven & Earth** T34-76 Heaven & Earth T34-76AA Charlie don't surf T34-85 Bridge Ruin T34-85AA Charlie don't surf T54 Charlie Five

#### **Tank i.e. in level...**

M-60\_Patton Hidden Lake Valley

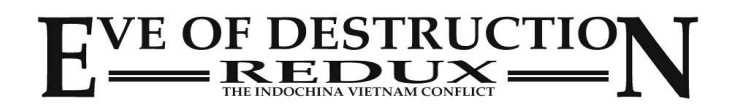

## **Console**

In Singleplayer there's a small console system to allow you to use cheats. The console is **NOT** available in Multiplayer mode!

Singleplayer-cheats may be helpful while recording videos or just watching the bots doing their work.

Notice: the console system just works if you are a player and not in a vehicle!

To open the console Press '**PAUSE**' and type in one of these commands:

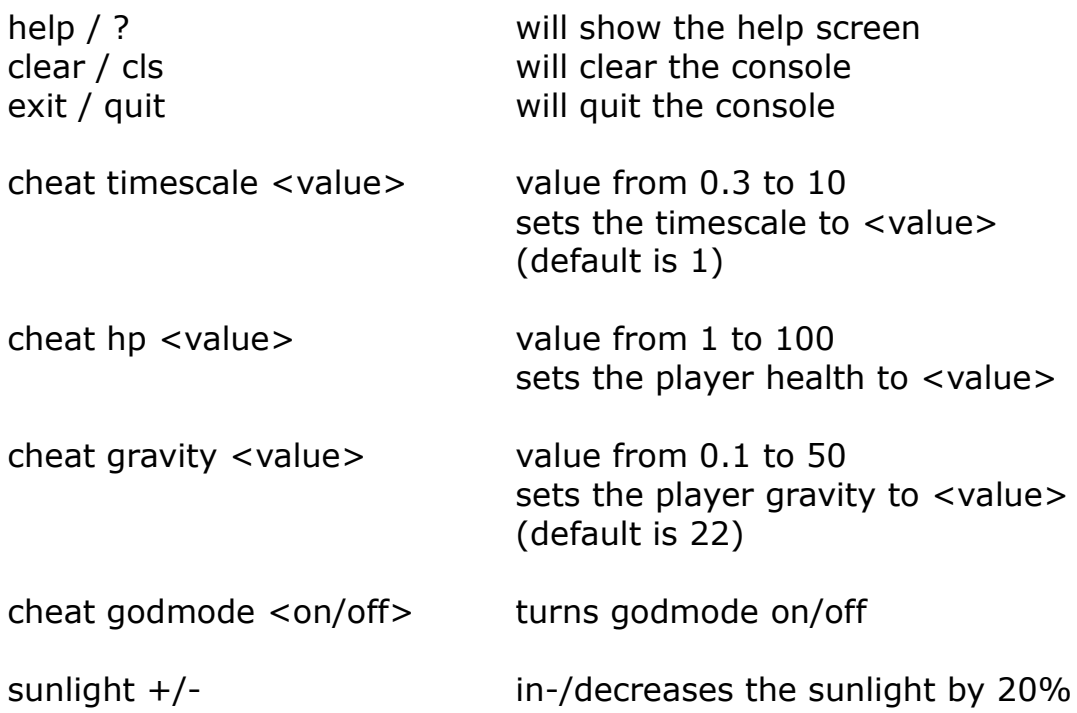

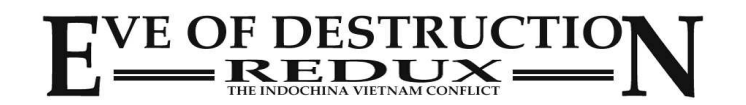

## **Inverse Mouse**

In some situations you may prefer inverse mouse control (i.e. in jets or helicopters).

You can store this permanently in mainmenu *Options*.

Additional you may save this setting in game in the menu.

To inverse the mouse control via quick access just press **i** while you're in a vehicle.

Notice: the last mentioned variant will not save the setting permanently! It's just for the actual used vehicle!

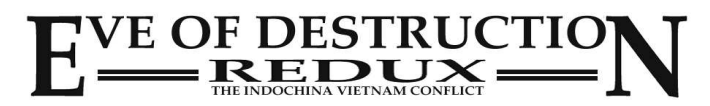

# **Note for 32 Bit Operating Systems**

Eve of Destruction will run on 32 Bit operating systems with 3 GB memory with some restrictions.

Because some 32 Bit systems just can adress 2 GB of memory per application, the multiplayer mapcycle can cause 'out of memory' crashes. Also your system may get 'out of memory' while playing different maps over a longer time.

To decrease memory consumption and prevent crashes you may set the quality settings to 'fastest'.

But there's no warranty that the game will run perfectly on 32 Bit systems so we recommend to upgrade your system to 64 Bit OS.

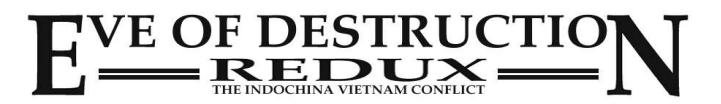

## **End User License Agreement (EULA) EN - ENGLISH**

Agger-Interactive.de End user license agreement (EULA) EN - ENGLISH

PLEASE READ THIS SOFTWARE LICENSE AGREEMENT ("LICENSE") CAREFULLY BEFORE YOU USE THE SOFTWARE.<br>BY USING THE SOFTWARE AND PRESSING THE BUTTON "AGREE / ACCEPT" YOU AGREE TO THE TERMS OF THIS LICENSE AND BE BOUND BY IT.<br>IF YO

NOTE: IF YOU DON'T OWN A VALID LICENSE-KEY FOR THE SOFTWARE, YOU ARE NOT AUTHORIZED TO INSTALL, COPY, OR USE THE SOFTWARE OTHERWISE.

#### 1. intellectual property rights

This software program and the accompanying written materials are the copyrighted property of Agger-interactive.

#### 2. use and restrictions

This license allows you to use one copy of the software on a computer. You're not allowed to provide access to the software to multiple computers over any network at the same time.

You can make a copies of the software in machine-readable form for backup purposes; assuming that the backup copies contain all copyright or other proprietary notices.

Sharing or use of the software and a license key with other people at the same time is a violation of this license. The software may not be used for commercial purposes, except you have a written agreement with Agger-Interactive.

#### 3. transfer

- You may not rent, lease, loan, distribute or sublicense the software.
- 
- You may however resell the software including license key, provided that:<br>(a) the sale of all the software, including all it's component parts, original media, printed materials and this license is included;<br>(b) you delete
- 
- (c) the party receiving the software, read the terms and conditions of this license and accepted it.

#### 4. termination

This license is effective until terminated. Your rights under this license shall expire automatically without notice from Agger interactive, if you do not follow the terms of this license agreement. Upon the termination of this license you destroy all copies of the software.

#### 5. Disclaimer of warranties

YOU ACKNOWLEDGE AND EXPRESSLY AGREE THAT USE OF THE SOFTWARE IS AT YOUR SOLE RISK AND THAT THE ENTIRE RISK AS TO SATISFACTORY QUALITY, PERFORMANCE, ACCURACY AND EFFORT IS WITH YOU. WITH THE EXCEPTION OF THE GUARANTEE ON MEDIA, "AS SEEN", THE SOFTWARE IS PROVIDED WITH ALL FAULTS AND WITHOUT WARRANTY OF ANY KIND.

IN PARTICULAR NO GUARANTEE FOR PLEASURE CAN BE MADE CAUSE EVERYONE HAS A DIFFERENT SIGHT AND UNDERSTANDING OF PLEASURE.<br>ALSO IT'S NOT POSSIBLE FOR AGGER-INTERACTIVE TO GUARANTEE ALLWAYS THE ONLINE-FUNCTION (MULTIPLAYER), B

#### 6 limitation of liability

AGGER INTERACTIVE SHALL NOT BE LIABLE FOR PERSONAL INJURY OR INCIDENTAL, SPECIAL, INDIRECT OR CONSEQUENTIAL DAMAGES OF ANY KIND. THIS INCLUDES DAMAGES FOR LOSS OF PROFITS, LOSS OF DATA, BUSINESS INTERRUPTION, COMMERCIAL DAMAGES OR LOSS, ARISING OUT OF OR IN<br>CONNECTION WITH THE USE OR USE OF THE SOFTWARE.

#### 7 Miscellaneous:

(a) this EULA is governed by the laws in Germany. (b) the software may not be used for unlawful acts. If parts of this software are not allowed to use in your country, you should not install this software. (c) if any provision of this agreement should be unlawful, void or unenforceable for any reason, then that doesn't touch the validity or enforceability of the

remaining provisions of this agreement. (d) If you have any questions regarding this agreement, you may contact us via mail: info@agger-interactive.de.

(e) language - the original version of this EULA is available in German. Because of translation errors, there may be different interpretations. It is agreed that the German version of this license agreement is applicable.

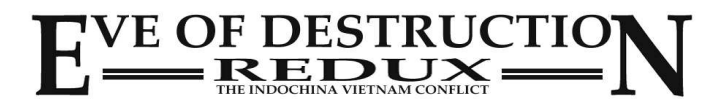

## **Endbenutzer-Lizenzvertrag (EULA) DE - DEUTSCH**

Agger-Interactive.de Endbenutzer-Lizenzvertrag (EULA) DE - DEUTSCH

BITTE LESEN SIE DIESEN SOFTWARELIZENZVERTRAG ("LIZENZ") SORGFALTIG DURCH, BEVOR SIE DIE SOFTWARE VERWENDEN.<br>DURCH DIE VERWENDUNG DER SOFTWARE UND DRÜCKEN DER SCHALTFLÄCHE "EINVERSTANDEN/AKZEPTIEREN" STIMMEN SIE DEN BEDINGU LIZENZ ZU UND SIND DARAN GEBUNDEN.

WENN SIE DEN BEDINGUNGEN DIESES LIZENZVERTRAGS NICHT EINVERSTANDEN SIND, KLICKEN SIE AUF "ABLEHNEN".

HINWEIS: WENN SIE KEINE GÜLTIGE LIZENZ FÜR DIE SOFTWARE BESITZEN, SIND SIE NICHT BERECHTIGT ZU INSTALLIEREN, KOPIEREN ODER DIE SOFTWARE ANDERWEITIG ZU NUTZEN.

1. Rechte des geistigen Eigentums Dieses Software-Programm und die zugehörigen schriftlichen Unterlagen sind urheberrechtliches Eigentum von Agger-Interactive.

2. Verwendung und Einschränkungen

Diese Lizenz erlaubt Ihnen, eine Kopie der Software auf einem Computer zu verwenden. Sie dürfen die Software nicht über ein Netzwerk zur Verfügung<br>stellen, über das mehrere Computer gleichzeitig darauf zugreifen können.

Sie können eine Kopie der Software in maschinenlesbarer Form zu Sicherungszwecken anfertigen; vorausgesetzt, dass die Sicherungskopien alle Urheberrechte oder andere Eigentumshinweise enthalten.

Die Verwendung der Software und einem Lizenz-Key mit anderen Personen gemeinsam ist eine Verletzung dieser Lizenz.

Die Software darf nicht für kommerzielle Zwecke verwendet werden, es sei denn Agger-Interactive hat dem schriftlich zugestimmt.

#### 3. Übertragung

- Sie dürfen die Software nicht vermieten, verleasen, verleihen, weitergeben oder unterlizensieren.
- 
- Sie können die Software inklusive Lizenz-Key jedoch weiter verkaufen, vorausgesetzt, dass:<br>(a) der Verkauf die gesamte Software, einschließlich all seiner Komponenten, Originalmedien, gedruckten Materialien und diesen Lize
- (b) Sie keine Kopien der Software behalten, auch nicht die auf Ihrem Computer installierte Kop
- (c) die Partei, die die Software erhält, die Bestimmungen und Bedingungen dieser Lizenz liest und akzeptiert

#### 4. Kündigung

Diese Lizenz ist bis zur Beendigung wirksam. Ihre Rechte unter dieser Lizenz erlöschen automatisch ohne Ankündigung von Agger-Interactive, wenn Sie die Bedingungen dieser Lizenz nicht einhalten. Nach der Beendigung dieser Lizenz müssen Sie jegliche Nutzung der Software einstellen und sämtliche Kopien der Software vernichten.

#### 5. Gewährleistungsausschluss

SIE BESTÄTIGEN UND ERKLÄREN SICH AUSDRÜCKLICH DAMIT EINVERSTANDEN, DASS DIE NUTZUNG DER SOFTWARE AUF IHR EIGENES RISIKO ERFOLGT UND, DASS DAS GESAMTE RISIKO HINSICHTLICH ZUFRIEDENSTELLENDER QUALITAT, LEISTUNG, GENAUIGKEIT UND AUFWAND BEI IHNEN LIEGT.<br>MIT AUSNAHME DER GARANTIE AUF MEDIEN WIRD DIE SOFTWARE "WIE GESEHEN" BEREITGESTELLT, MIT ALLEN FEHL JEGLICHER ART.

INSBESONDERE KANN KEINE GARANTIE FÜR FREUDE AN DER SOFTWARE ÜBERNOMMEN WERDEN, WEIL DIES EIN SUBJEKTIVER BEGRIFF IST UND JEDERMAN ANDERS ENTSCHEIDET.

DES WEITEREN IST ES AGGER-INTERACTIVE UNMÖGLICH, DIE STÄNDIGE VERFÜGBARKEIT DER ONLINE-FUNKTION (MULTIPLAYER) ZU GEWÄHRLEISTEN, DA DIESE AUF SOFTWARE UND DIENSTLEISTUNGEN EINES DRITTANBIETERS (PHOTON-CLOUD / WWW.PHOTONENGINE.COM) AUFBAUT.

6. Haftungsbeschränkung<br>IN KEINEM FALL HAFTET AGGER-INTERAKTIVE FÜR PERSONENSCHÄDEN ODER ZUFÄLLIGE, SPEZIELLE, INDIREKTE SCHÄDEN ODER FOLGESCHÄDEN<br>JEGLICHER ART, EINSCHLIEßLICH, OHNE EINSCHRÄNKUNG, SCHADENSERSATZ FÜR ENTGA NUTZUNG ODER VERWENDUNG DER SOFTWARE.

#### 7. Verschiedenes:

- a) dieser EULA unterliegt den Gesetzen in Deutschland.
- b) die Software darf nicht für gesetzeswidrige Handlungen verwendet werden. Wenn Teile dieser Software in ihrem Land nicht genutzt werden dürfen, installieren Sie diese Software nicht.
- c) sollte eine Bestimmung dieser Vereinbarung gesetzeswidrig, nichtig oder aus irgendeinem Grund nicht durchsetzbar sein, dann berührt das nicht die Gültigkeit oder Durchsetzbarkeit der übrigen Bestimmungen dieser Vereinbarung.
- d) wenn Sie Fragen zu dieser Vereinbarung haben, können Sie uns über info@agger-interactive.de kontaktieren.

e) Sprache - die Originalversion dieser EULA liegt in Deutsch vor. Durch Übersetzungsfehler kann es zu unterschiedlicher Auslegbarkeit kommen. Vereinbart gilt, daß die deutschsprachige Version dieser Lizenzvereinbarung maßgeblich ist.

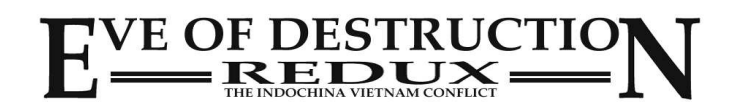

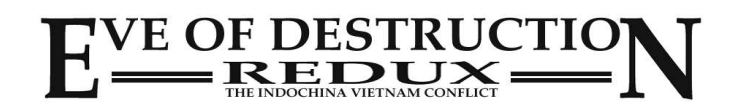